#### FORE STOP **BỘ GIÁO DỤC VÀ ĐÀO TẠO** TRƯỜNG ĐẠI HỌC BÀ RỊA - VŨNG TÀU KHOA KỸ THUẬT - CÔNG NGHỆ  $---\n\frac{1}{2}$

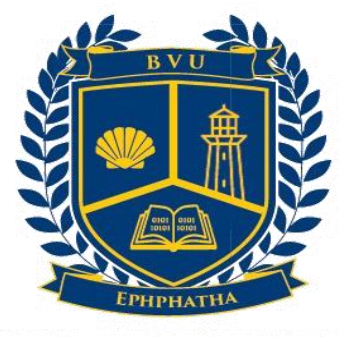

#### **BARIA VUNGTAU UNIVERSITY CAP SAINT JACQUES**

# **ĐỒ ÁN TỐT NGHIỆP**

# **Đề tài: THIẾT KẾ HỆ THỐNG NHÀ THÔNG MINH DÙNG CHUẨN KHÔNG DÂY ZIGBEE**

Trình độ đào tạo: Đại học chính quy

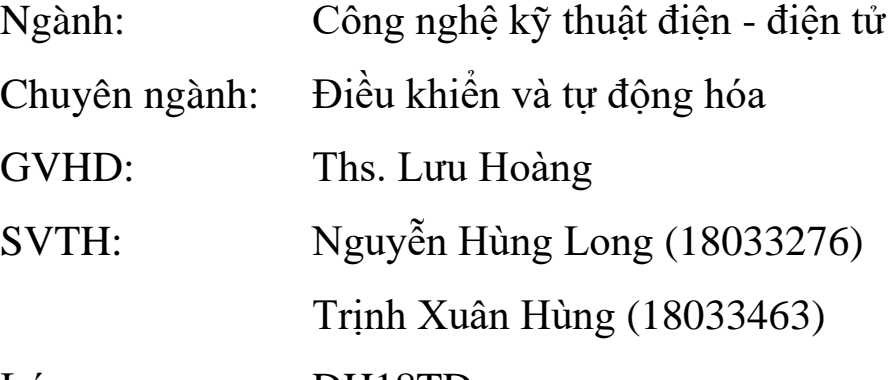

Lớp: DH18TD

Vũng Tàu, ngày 24 tháng 02 năm 2022

#### **TRƯỜNG ĐẠI HỌC BÀ RỊA VŨNG TÀU CỘNG HÒA XÃ HỘI CHỦ NGHĨA VIỆT NAM KHOA KỸ THUẬT – CÔNG NGHỆ ĐỘC LẬP-TỰ DO-HẠNH PHÚC**

# **PHIẾU GIAO ĐỀ TÀI ĐỒ ÁN TỐT NGHIỆP**

*(Đính kèm Quy định về việc tổ chức, quản lý các hình thức tốt nghiệp ĐH, CĐ ban hành kèm theo Quyết định số 585/QĐ-ĐHBRVT ngày 16/7/2013 của Hiệu trưởng Trường Đại học BR-VT)*

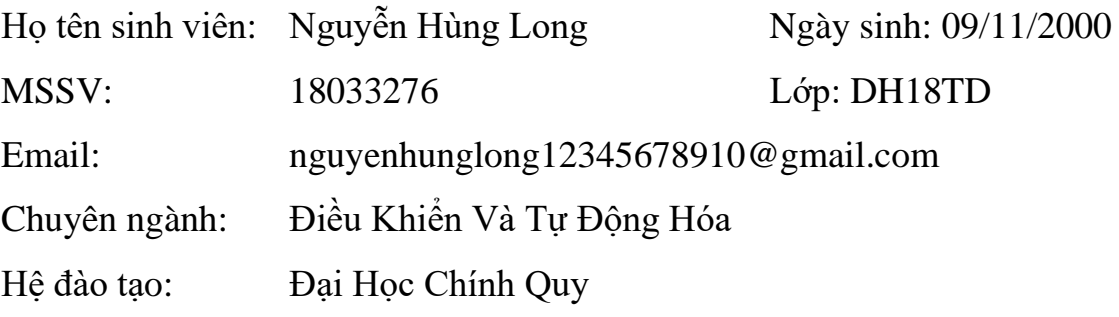

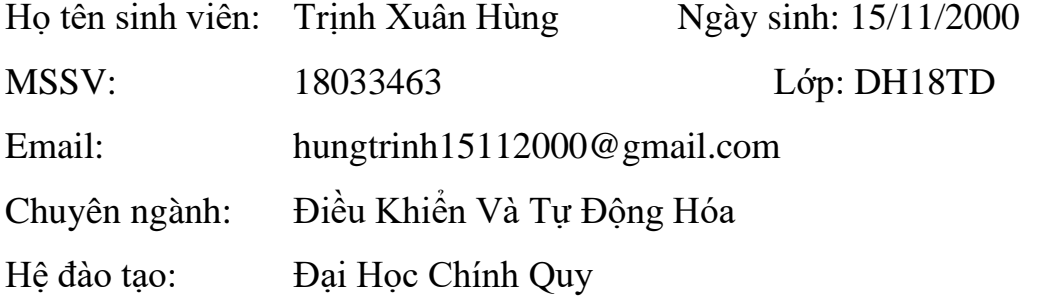

- 1. Tên đề tài: Thiết kế hệ thống nhà thông minh dùng chuẩn không dây Zigbee
- 2. Giảng viên hướng dẫn: Ths. Lưu Hoàng
- 3. Ngày giao đề tài: 11/2020
- 4. Ngày hoàn thành đồ án/ khoá luận tốt nghiệp: 24/02/2022

*Bà Rịa - Vũng Tàu, ngày … tháng … năm 2021*

#### **Giảng viên hướng dẫn Sinh viên thực hiện**

*(Ký và ghi rõ họ tên) (Ký và ghi rõ họ tên)*

#### **Trưởng bộ môn Trưởng khoa**

*(Ký và ghi rõ họ tên)**(Ký và ghi rõ họ tên)*

# NHẬN XÉT CỦA GIẢNG VIÊN HƯỚNG DÃN

1. Thái độ và tác phong trong quá trình thực hiện đồ án.  $\ddotsc$ 2. Kiến thức chuyên môn.  $\ddotsc$ . . . . . . . . . . . 3. Đánh giá khác.  $\ddotsc$ 4. Đánh giá kết quả. 

#### GIÁO VIÊN HƯỚNG DẦN

(Ký và ghi rõ họ tên)

## **Lời cảm ơn**

<span id="page-3-0"></span>Lời đầu tiên cho phép chúng em được gửi lời đến ban giám hiệu Trường Đại học Bà Ria – Vũng Tàu và quý thầy cô trong khoa công nghệ kỹ thuật – nông nghiệp công nghệ cao lời cảm ơn chân thành nhất. Nhà trường đã tạo mọi điều khiển thuận lợi để chúng em được học tập, làm việc và sáng tạo trong một môi trường tốt nhất.

Chúng em cũng cảm ơn quý thầy cô trong ngành công nghệ kỹ thuật điện điện tử và những người đã dìu dắt chúng em tận tình, đã truyền đạt cho chúng em những kiến thức, kỹ năng và những bài học quý giá trong suốt thời gian chúng em theo học tại trường.

Chúng em xin gửi cảm ơn sâu sắc đến thầy Ths. Lưu Hoàng là giảng viên đã trực tiếp hướng dẫn chúng em hoàn thành luận văn tốt nghiệp này. Chúng em xin chân thành cảm ơn vì sự chỉ bảo và hướng dẫn tận tình của thầy trong suất quá trình thực hiện. Khi chúng em bắt tay vào thực hiện thì kiến thức và hiểu biết về lĩnh vực này còn rất kém cõi. Với những kiến thức uyên bác và sự nhiệt tình của thầy đã dìu dắt chúng em đến những bước cuối cùng của đồ án. Trong suốt quá trình làm đồ án cũng đã xảy ra nhiều khó khăn và thử thách thầy đã góp ý và động viên chúng em.

Xin cảm ơn đến tất cả bạn bè, đặc biệt là các bạn trong lớp đã luôn gắn bó, cùng học tập và giúp đỡ cùng chúng em trong những năm qua và trong suốt quá trình thực hiện đồ án này.

Đặc biệt chúng em xin gửi lời cảm ơn đến gia đình đã động viên, giúp đỡ ủng hộ về nhiều mặt góp phần tạo nên thành công của đồ án này.

Một lần nữa chúng em gửi lời biết ơn sâu sắc đến nhà trường, thầy cô, gia đình và bạn bè đã giúp đỡ chúng em rất nhiều.

Chúng em xin chân thành cảm ơn!

**Sinh viên thực hiện**

*(Ký và ghi rõ họ tên)*

**Nguyễn Hùng Long Trịnh Xuân Hùng**

# **Lời nói đầu**

<span id="page-4-0"></span>Trong cuộc sống hằng ngày chúng ta đều thấy công nghệ ngày càng phát triển và đã tác động làm thay đổi cuộc sống của con người trên trái đất bằng cách này hay cách khác thì cuộc cách mạng công nghệ kỹ thuật số đã lan rộng đến mọi ngõ ngách vào toàn cầu.

Với sự bùng nổ của cách mạng công nghệ kỹ thuật số thì các ngành công nghệ cũng được phát triển như ngành công nghệ thông tin, điện công nghiệp, điều khiển và tự động hóa… đã làm cho cuộc sống của con người ngày càng được cải thiện. Các thiết bị tự động hóa ngày càng phổ biến hơn, thậm chí nó còn len lõi vào cuộc sống sinh hoạt đời thường. Do đó hệ thống IOT đã trở nên hưu ích khi mà mọi thiết bị có thể kết nối với nhau một cách dễ dàng giúp con người xây dựng ra những căn hộ thông mình qua cách thiết bị thông minh. Ở Việt Nam, đã có rất nhiều công ty và tập đoàn nghiên cứu về lĩnh vực này.

Đồng thời căn hộ thông minh được cho là một trong những xu thế phát triển trong tương lai nhất là việc xây dựng các công trình nhà ở, căn hộ và các trung tâm thương mại. Từ lâu nó đã thu hút nhiều sự quan tâm và nghiên cứu của các nhà khao học, nhà kinh tế và công đồng. Với những tiêu chí và thiết thực cao thì đồ án và khóa luân này chúng em sẽ làm về đề tài "**Thiết kế hệ thống nhà thông minh dùng chuẩn không dây Zigbee**".

Trong quá trình thực hiện đề tài, chúng em đã rất cố gắng hết sức để làm một cách tốt nhất. Nhưng với các kiến thức và sự hiểu biết còn hạn hẹp nên không thể tránh khỏi những thiếu sót và hạn chế nhất định. Vì vậy, chúng em rất mong nhận được những góp ý, bổ sung của các thầy cô để đề tài của chúng em tốt hơn.

# MŲC LỤC

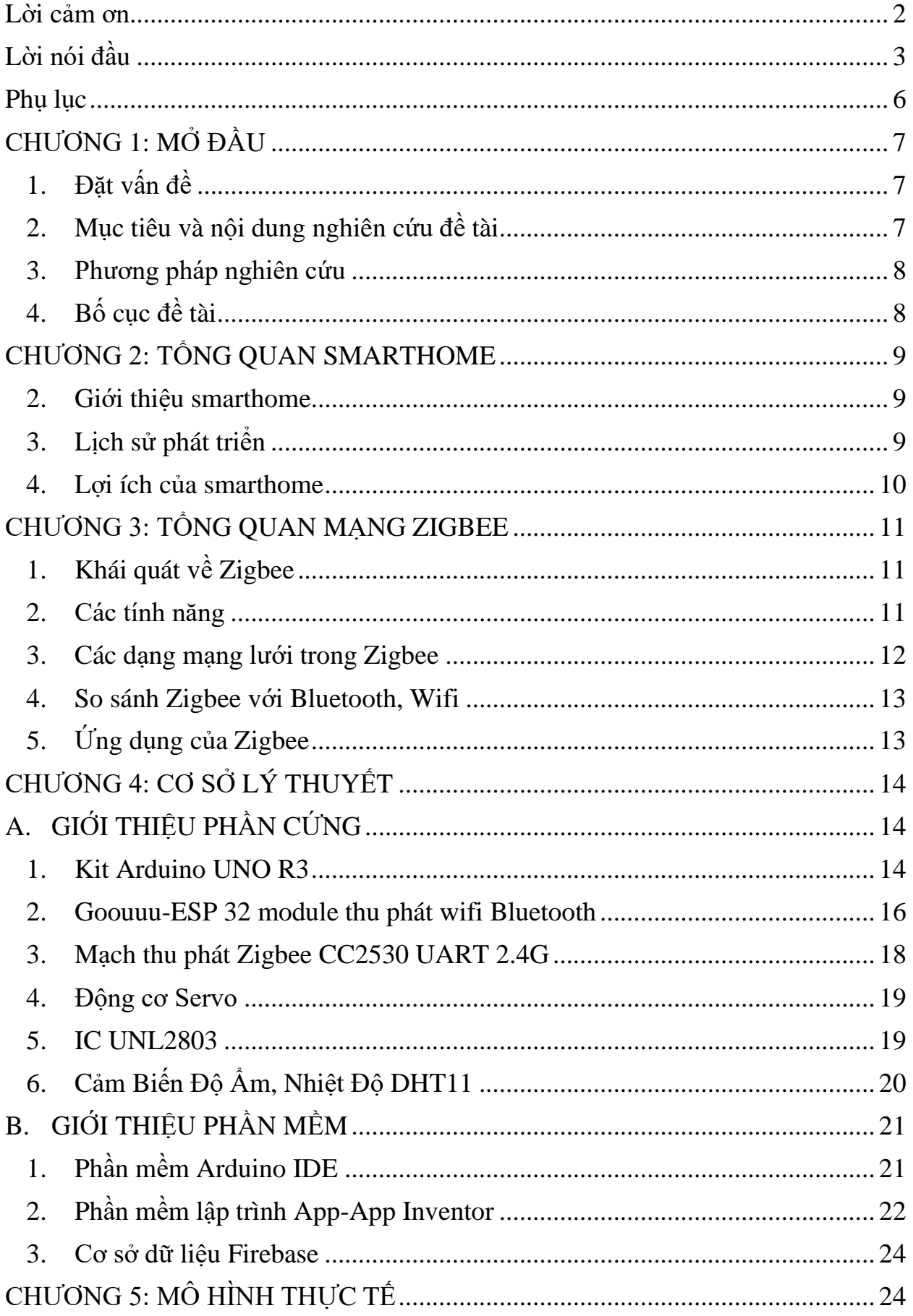

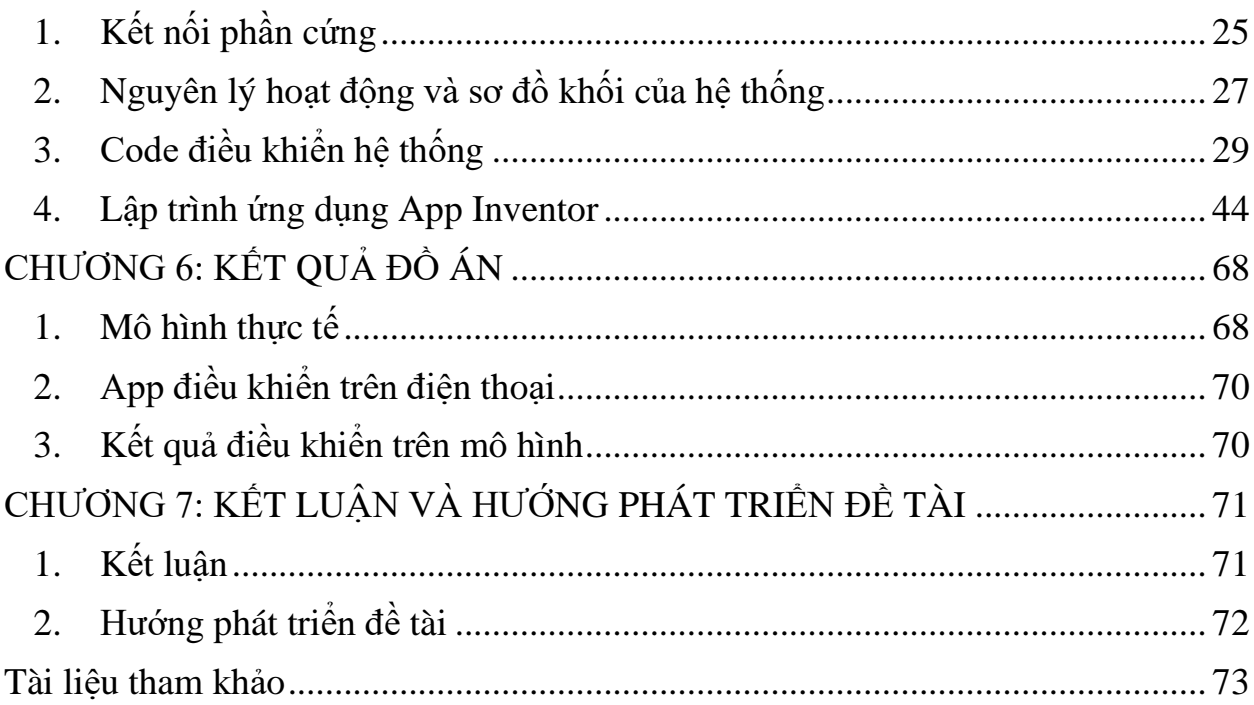

# **Phụ lục**

- <span id="page-7-0"></span>Hình 3.1: Các mô hình mạng Zigbee
- Hình 4.1: Board mạch Arduino Uno R3
- Hình 4.2: Board mạch ESP32
- Hình 4.3: Mạch thu phát Zigbee CC2530 UART 2.4G
- Hình 4.4: Mạch thu phát Zigbee CC2530 UART 2.4G
- Hình 4.5: Mạch thu phát Zigbee CC2530 UART 2.4G
- Hình 4.6: Mạch thu phát Zigbee CC2530 UART 2.4G
- Hình 5.1: Sơ đồ kết nối phần cứng với boardmach arduino UNO R3
- Hình 5.2: Sơ đồ kết nối phần cứng với ESP32
- Hình 5.3: Sơ đồ nguyên lý hoạt động
- Hình 5.4: Sơ đồ khối
- Hình 5.5: Sơ đồ thuật toán code KIT Arduino UNO R3
- <span id="page-7-1"></span>Hình 5.6: Sơ đồ thuật toán code ESP32

# **CHƯƠNG 1: MỞ ĐẦU**

## <span id="page-8-0"></span>**1. Đặt vấn đề**

Trong những năm gần đây Việt Nam có nhiều bước phát triển mạnh mẽ nhất là các thiết bị tự động hóa không chỉ được đưa và quá trình sản xuất mà nó còn len lõi vào đời sống sinh hoạt của con người. Do đó ngôi nhà thông minh là một trong những hệ thống không chỉ là niềm ao ước của con người mà nó đã chở thành hiện thực hóa để năng cao và phục vụ tiện ích cho con người. Ngôi nhà thông minh giúp con người có thể kiểm soát và điều khiển các thiết bị trong căn hộ của mình ở tại chỗ hay phạm vi gần mà kể cảm phạm vi rất xa.

Thông qua báo chí, phương tiện truyền thông và internet chúng em đã thấy những mô hình về ngôi nhà thông minh được ra đời. là một sinh viên cuối của ngành điên-điện tử với những kiến thức mà chúng em được học và cùng những mong muốn thiết kế một ngôi nhà được giám sát và điều khiển từ xa một cách dễ dàng để đáp ứng nhu cầu sinh hoạt hằng ngày. Do đó chúng em đã chọn đề tài: "**Thiết kế hệ thống nhà thông minh dùng chuẩn không dây Zigbee** "

Đề tài này hướng tới ứng dụng rất cao và có thể phát triển mạnh mẽ trong tương lai. Nó giúp tối ưu hóa quá trình sinh hoạt hằng ngày, đồng thời chúng em sử dụng đề tài này để làm đồ án chuyên ngành của mình.

### <span id="page-8-1"></span>**2. Mục tiêu và nội dung nghiên cứu đề tài**

- Mục tiêu đề tài
	- − Nghiên cứu phầm mềm điều khiển để điều khiển thiết bị trong nhà thông minh.
	- − Liên kết thiết bị qua mang Zigbee.
	- − Áp dụng và liên kết các kiến thức đã học từ các môn học trên lớp: ví dụ như vi xử lí, ngôn ngư lập trình, kỹ thuật số, ….
	- − Tự học thêm một số kiến thức như: lập trình Arduino UNO R3 và ESP32, lập trình app, hàn tay, thiết kế mạch, ….
	- − Kết nối các thiết bị một cách đơn giản và tiện ích.
	- − Đặc biệt, đưa mô hình của đề tài vào áp dụng vào hệ thống mạng lưới điện của nhà, các căn hộ và trung tâm thương mai.
	- Nội dung nghiên cứu
	- − Tìm hiểu phần mềm để lập trình cho Arduino UNO R3 và ESP32.
- − Tìm hiểu các thiết bị điện điện tử cụ thể là: Arduino UNO R3, ESP32, động cơ Servo, IC ULN 2803, nút nhấn, cảm biến khí ga MQ2, led đơn.
- − Tìm hiểu phần mềm lập trình MIT-App Inventor.
- − Đưa ra các phương pháp nghiên cứu.
- − Kiểm tra và đánh giá đề tài.

#### <span id="page-9-0"></span>**3. Phương pháp nghiên cứu**

- − Bằng cách tổng hợp các tài liệu.
- − Nghiên cứu nguyên lic đấu dây.
- − Kiểm tra và vận hành các thiết bị trước khi vào mô hình.
- − Kết hợp mô phỏng trên máy và mô hình thực tiễn.

#### <span id="page-9-1"></span>**4. Bố cục đề tài**

Được sự hướng dẫn của thầy Ths.Lưu Hoàng – trường đại học Bà Rịa - Vũng Tàu. Với đề tài: "**Thiết kế hệ thống nhà thông minh dùng chuẩn không dây Zigbee**", nội dung được trình bày thành 7 chương:

- ➢ Chương 1: Mở đầu
- $\triangleright$  Chương 2: Tổng quan Smarthome
- $\triangleright$  Chương 3: Tổng quan mạng Zigbee
- ➢ Chương 4: Cơ sở lý thuyết
- ➢ Chương 5: Mô hình thực tế
- ➢ Chương 6: Kết quả đồ án
- ➢ Chương 7: Kết luận và hướng phát triển đề tài

# <span id="page-10-0"></span>**CHƯƠNG 2: TỔNG QUAN SMARTHOME**

#### <span id="page-10-1"></span>**1. Giới thiệu smarthome**

Nhà thông minh (tên tiếng anh là home automation, smart home hoặc là Intellhome) là kiểu nhà được lắp thiết bị điện – điện tử có tác dụng tự động hóa hoàn toàn hoặc bán tự động, thay thế con người trong việc thực hiện một số thao tác quản lý, điều khiển. Hệ thống điện tử này giao tiếp với chủ nhân nhà thông qua bảng điện tử, phần mềm điện thoại di động, máy tính bảng hoặc một trang web.

Hệ thống ngôi nhà thông minh phải đáp ứng được nhu cầu phục vụ được cuộc sống hiện tại và tiện nghi nhất. Tất cả các hệ thống nhà thông minh đều hương tới một tiêu chuẩn nhất định như:

- − Tự động hóa hoạt động của ngôi nhà.
- − Đảm bào an ninh và an toàn cho ngôi nhà.
- − Đem lại sự thoải mái cho người sử dụng.
- − Tăng hiệu suất hệ thống và giảm điện năng tiêu thụ.

#### <span id="page-10-2"></span>**2. Lịch sử phát triển**

Lịch sử ra đời của Nhà thông minh có thể bắt đầu vào những năm 1901 với sự ra đời của thiết bị gia dụng.

- − **1901 – 1920** Việc phát minh ra thiết bị gia dụng là một thành tựu đáng kinh ngạc vào đầu thế kỉ XX, kỷ nguyên của thiết bị gia dụng bắt đầu với sự ra đời của máy hút bụi bằng động cơ đầu tiên vào năm 1901. Vào năm 1907, một chiếc máy hút bụi chân không thông minh và thực tế hơn đã được phát minh, trong 2 thập kỉ tủ lạnh, máy giặt, máy sấy quần áo, bàn ủi, máy nướng bánh mỳ và rất rất nhiều các thiết bị khác được phát minh và ứng dụng vào cuộc sống. Đây thực sự là một khoảng thời gian tuyệt vời với sự hỗ trợ đắc lực của công nghệ vào cuộc sống.
- − **1991** Gerontechnology kết hợp giữa công nghệ sinh dưỡng và công nghệ và làm cho cuộc sống của người già dễ dàng hơn. Trong những năm 1990, đã có rất nhiều nghiên cứu và công nghệ mới trong lĩnh vực này.
- − **1998 – Đầu những năm 2000** Ngôi nhà thông minh hoặc nhà tự động hóa được điều khiển từ xa thông qua việc sử dụng các loại sóng không dây bắt đầu gia tăng phổ biến vào đầu những năm 2000. Như vậy, các công nghệ thông minh khác nhau bắt đầu xuất hiện. Các ngôi nhà thông minh đột nhiên trở thành một lựa chọn hợp lý hơn và trở thành công nghệ

khả thi để ứng dụng trong thực tế đối với người tiêu dùng. Các sản phẩm công nghệ phục vụ cho nhà thông minh bắt đầu xuất hiện trên các kệ hàng và trong không gian sống của rất nhiều hộ gia đình.

− **Ngày nay**, Nhà thông minh có nhiều hơn các tính năng về tiện ích, an toàn và phù hợp với xu thế môi trường sống Xanh bằng việc quản lý hợp lý nguồn năng lượng và tránh lãng phí khi không cần thiết, cảnh báo và tấn công đối tượng khi có sự xâm nhập trái phép nhằm bảo vệ an toàn cho ngôi nhà và gia chủ (dù có người ở nhà hay không). Các xu hướng hiện tại trong Nhà thông minh tự động bao gồm điều khiển thiết bị điện từ xa, thiết lập hoạt động tự động cho hệ thống thiết bị, điều chỉnh nhiệt tự động, bảo vệ an ninh – an toàn, gửi cảnh báo bằng văn bản và cuộc gọi thông qua hệ thống giám sát từ xa.

#### <span id="page-11-0"></span>**3. Lợi ích của smarthome**

Với những tính năng công nghệ vượt trội, nhà thông minh đã giúp ích rất nhiều cho cuộc sống, làm giảm bớt khối lượng công việc cho con người. Với nhà thông minh, gia chủ có thể kiểm soát ngôi nhà của mình một cách dễ dàng hơn. Bên cạnh đó, nhà thông minh còn có một số công dụng khác như:

- − Tiết kiệm điện năng bởi bạn sẽ không còn phải lo việc quên tắt các thiết bị điện khi ra khỏi nhà.
- − Điều khiển chiếu sáng (tắt/bật, cường độ, màu sắc…)
- − Điều khiển đóng/ mở rèm, cửa ra vào, cổng...
- − Điều khiển điều hòa bình nóng lạnh, thiết bị điện tử, máy lọc không khí, robot hút bui...
- − Điều khiển hệ thống âm thanh đa vùng.
- − Hệ thống an ninh, báo động, báo cháy, quản lý hệ thống camera, chuông cửa màn hình.
- − Kiểm soát chống trộm nhờ những camera chất lượng cao kết nối trực tiếp với điện thoại, giúp nhanh chóng phát hiện sự bất thường trong căn nhà.

# <span id="page-12-0"></span>**CHƯƠNG 3: TỔNG QUAN MẠNG ZIGBEE**

#### <span id="page-12-1"></span>**1. Khái quát về Zigbee**

WPAN là mạng vô tuyến cá nhân. Nhóm này bao gồm các công nghệ vô tuyến có vùng phụ nhỏ tấm vài mét tối đa. Các công nghệ này phục vụ mục đích nối kết các thiết bị ngoại vi như máy in, bàn phím, chuột, đĩa cứng, khóa USB, đồng hồ, …với điện thoại di động, máy tính. Các công nghệ trong nhóm này gồm: Bluetooth, VVibree, Zigbee…

Zigbee là tập hợp các giao thức giao tiếp mạng không dây khoảng cách ngắn có tốc độ truyền dữ liệu thấp. các thiết bị không dây dựa trên chuẩn Zigbee hoạt động trên 3 dãy tần số 868MHz (cho khu vực châu âu và nhật), 915MHz (ở khu vực Bắc Mỹ), 2.4GHz (sẽ ở các nước còn lại).

Mạng Zigbee được hình thành năm 1998 khi các kỹ sư công nghệ nhận thấy wifi và Bluetooth không thích hợp với nhiều ứng dụng. tháng 5 năm 2003, tiêu chuẩn IEEE 802.15.4 được hoàn thành. Tháng 10 năm 2004, liên minh Zigbee ra đời. đây là hiệp hội các công ty làm việc cùng nhau đê cho chép và kiểm soát các sản phẩm mạng không dây tốc độ thấp, chi phí thấ, ít tiêu hoa năng lượng và có tính bảo mật cao. Là một tổ chức độc lập và hợp tác phi lợi nhuận. nó tạo ra các tiêu chuẩn kỹ thuật cho Zigbee, cấp các chứng nhận, phát triển thương hiệu, thị trường.

Các phiên bản Zigbee lần lượt ra đời:

- − 11/12/200 phiên bản đầu tiên ra đời Zigbee 2004. Cũng trong thời điểm này điện thoại igbee đầu tiên trên thế giới được giới thiệu các tính năng điều khiển ác thiết bị điện gia dụng, theo dõi nhiệt độ, độ ẩm và hệ thống báo động.
- − 12/2006 Zigbee 2006 ra đời.
- − 2007 Zigbee pro ra đời với những tính năng vượt trội hơn.

#### <span id="page-12-2"></span>**2. Các tính năng**

• Sử dụng đơn giản, giá thành hợp lý, tiết kiệm năng lượng.

Thiết bị được sản xuất phù hợp cho tất cả người sử dụng tự lắp đặt hay các nhà tích hợp hệ thống chuyên nghiệp. tối ưu hóa năng lượng, giảm hao phí điện năng khi sử dung.

• Dễ dàng điều khiển.

Công nghệ không dây làm giảm chi phí và những rắc rối của mạng có dây truyền thông. Sử dụng tần số quốc tế 2.4 Ghz dễ lắp đặt và sử dụng. Tính năng điều khiển tự động hoặc bán tự động, giải thoát sức lao động của con người. Kết nối internet cho phép điều khiển từ xa. Tự lắp đặt, tự cài đặt dễ dàng.

• An toàn.

Dễ dàng lắp đặt cảm biến không dây để giám sát an ninh ngôi nhà. Nhận thông báo tức thì khi có sự kiện bất thường xảy ra. Hệ thông không dây được mã hóa đặc biệt, đảm bảo chỉ duy nhất chủ nhà có khả năng điều khiển hệ thống.

• Liên kết hoạt động.

Tích hợp điều khiển và giám sát cấc phân hệ điện của ngôi nhà cũng như các hệ an ninh…

Các ứng dụng được xây dựng ở dạng module do đó người sử dụng chỉ cần mua những thiết bị mà mình cần. Có thể kết hợp sử dụng ngiều sản phẩm mà không cần quan tâm đến nhà sản xuất có thể làm việc với mạng Zigbee khác.

#### <span id="page-13-0"></span>**3. Các dạng mạng lưới trong Zigbee**

Zigbee có 3 dạng hình được hỗ trợ là dạng hình sao, dạng hình lưới và dạng hình cây. Mỗi dạng đều có ưu điểm và nhược điểm riêng và được sử dụng tùy vào trường hợp

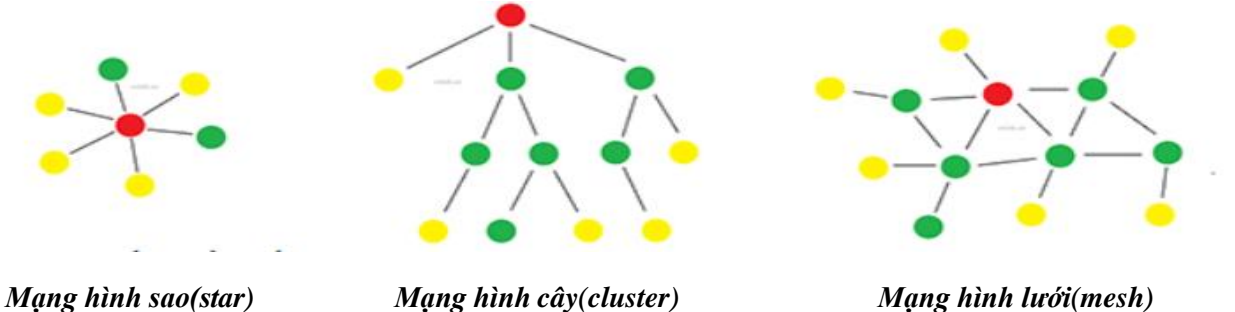

Thiết bị điều phối mạng PAN

Thiết bị đầy đủ tính năng FFD - Full Function Device

Thiết bị tính năng thu gọn RFD - Reduce Function Device

#### *Hình 3.1: Các mô hình mạng Zigbee*

- Với mạng hình sao (star network): các nút con sẽ liên kết với nút chủ ở vị trí trung tâm.
- Với mạng hình cây (cluster network): là một bản mở rộng của hình lưới và có thể phủ song và mở rộng cao hơn.
- Với mạng hình lưới (mesh netwwok): mạng này có độ tin cậy cao, mỗi nút

trong mạng lưới đều có khả năng liên kết với các nút khác nhau, cho phép tín hiệu truyền liên tục trong mạng và bền vững. Nếu có sự cản trở thì hệ thống sẽ tự nhảy sang nút khác.

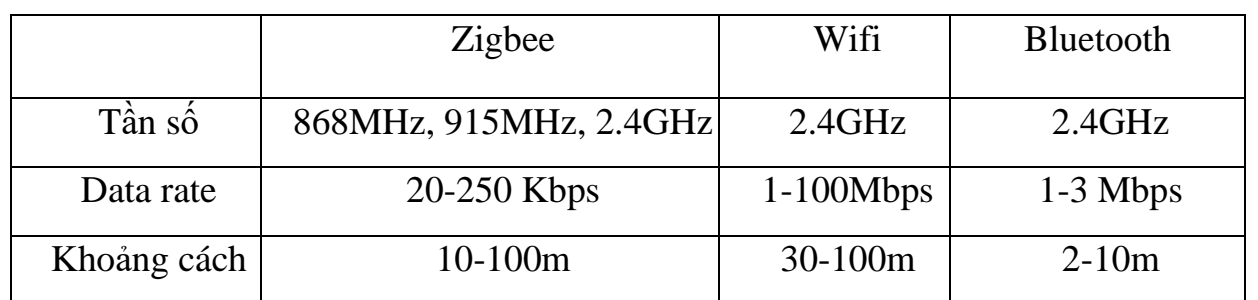

#### <span id="page-14-0"></span>**4. So sánh Zigbee với Bluetooth, Wifi**

Zigbee cho phép truyền thông tin tới nhiều thiết bị cùng lúc(mesh network) thay vì có 2 sản phẩm tương tác với nhau như Bluetooth và Wibree. Phạm vi hoạt động của Zigbee đang được cải tiến từ 75 mét lên đến vài trăm mét.

Công nghệ này đòi hỏi năng lượng thấp hơn Bluetooth, nhưng tốc độ chỉ đạt 256 kb/giây, đồng thời Zigbee sử dụng rộng hơn trong các mạng mắt lưới rộng hơn là sử dụng công nghệ Bluetooth. Phạm vi hoạt động của nó có thể đạt từ 10 – 75 m trong khi đó Bluetooth chỉ có 10m trong trương hợp không có khuếch đại.

#### <span id="page-14-1"></span>**5. Ứng dụng của Zigbee**

Nhà thông minh: Công nghệ Zigbee chứng tỏ là công nghệ đáng tin cậy nhất trong việc hiện thực hóa tự động hóa nhà (Smarthome). Các ứng dụng khác nhau như kiểm soát và giám sát mức tiêu thụ năng lượng, quản lý nước, kiểm soát ánh sáng… đã được thực hiện dễ dàng hơn thông qua tự động hóa bằng công nghệ Zigbee.

Tự động hóa: Các thiết bị RFID dựa trên Zigbee giúp cung cấp quản lý truy cập đáng tin cậy trong các ngành công nghiệp. Các ứng dụng khác trong các ngành công nghiệp bao gồm kiểm soát quá trình, quản lý năng lượng, theo dõi nhân sự…

# **CHƯƠNG 4: CƠ SỞ LÝ THUYẾT**

### <span id="page-15-1"></span><span id="page-15-0"></span>**A. GIỚI THIỆU PHẦN CỨNG 1. Kit Arduino UNO R3**

<span id="page-15-2"></span>Arduino Uno là một bo mạch vi điều khiển dựa trên chip Atmega328. Nó có 14 chân digital dùng để đọc hoặc xuất tín hiệu. Chúng chỉ có 2 mức điện áp là 0V và 5V với dòng vào/ra tối đa trên mỗi chân là 40mA. Ở mỗi chân đều có các điện trở pull-up từ được cài đặt ngay trong vi điều khiển ATmega328. Một số chân digital có các chức năng đặc biệt như sau:

- − 2 chân Serial: 0 (RX) và 1 (TX): dùng để gửi (transmit TX) và nhận (receive – RX) dữ liệu TTL Serial. Arduino Uno có thể giao tiếp với thiết bị khác thông qua 2 chân này. Kết nối bluetooth thường thấy nói nôm na chính là kết nối Serial không dây. Nếu không cần giao tiếp Serial, bạn không nên sử dụng 2 chân này nếu không cần thiết.
- − Chân PWM (~): 3, 5, 6, 9, 10, và 11: cho phép bạn xuất ra xung PWM với độ phân giải 8bit (giá trị từ 0  $\rightarrow$  28-1 tương ứng với 0V  $\rightarrow$  5V) bằng hàm analogWrite(). Nói một cách đơn giản, bạn có thể điều chỉnh được điện áp ra ở chân này từ mức 0V đến 5V thay vì chỉ cố định ở mức 0V và 5V như những chân khác.
- − Chân giao tiếp SPI: 10 (SS), 11 (MOSI), 12 (MISO), 13 (SCK). Ngoài các chức năng thông thường, 4 chân này còn dùng để truyền phát dữ liệu bằng giao thức SPI với các thiết bị khác.
- − LED 13: trên Arduino UNO có 1 đèn led màu cam (kí hiệu chữ L). Khi bấm nút Reset, bạn sẽ thấy đèn này nhấp nháy để báo hiệu. Nó được nối với chân số 13. Khi chân này được người dùng sử dụng, LED sẽ sáng.

Arduino UNO có 6 chân analog (A0  $\rightarrow$  A5) cung cấp độ phân giải tín hiệu 10bit (0  $\rightarrow$  210-1) để đọc giá trị điện áp trong khoảng 0V  $\rightarrow$  5V. Với chân AREF trên board, bạn có thể để đưa vào điện áp tham chiếu khi sử dụng các chân analog. Tức là nếu bạn cấp điện áp 2.5V vào chân này thì bạn có thể dùng các chân analog để đo điện áp trong khoảng từ  $0V \rightarrow 2.5V$  với độ phân giải vẫn là 10bit. Đặc biệt, Arduino UNO có 2 chân A4 (SDA) và A5 (SCL) hỗ trợ giao tiếp I2C/TWI với các thiết bị khác.

Arduino UNO có thể được cấp nguồn 5V thông qua cổng USB hoặc cấp nguồn ngoài với điện áp khuyên dùng là 7-12V DC và giới hạn là 6-20V. Thường thì cấp nguồn bằng pin vuông 9V là hợp lí nhất nếu bạn không có sẵn nguồn từ cổng USB. Nếu cấp nguồn vượt quá ngưỡng giới hạn trên, bạn sẽ làm hỏng Arduino UNO. Các chân năng lượng:

- − GND (Ground): cực âm của nguồn điện cấp cho Arduino UNO. Khi bạn dùng các thiết bị sử dụng những nguồn điện riêng biệt thì những chân này phải được nối với nhau.
- − 5V: cấp điện áp 5V đầu ra. Dòng tối đa cho phép ở chân này là 500mA.
- − 3.3V: cấp điện áp 3.3V đầu ra. Dòng tối đa cho phép ở chân này là 500mA.
- − Vin (Voltage Input): để cấp nguồn ngoài cho Arduino UNO, bạn nối cực dương của nguồn với chân này và cực âm của nguồn với chân GND.
- − IOREF: điện áp hoạt động của vi điều khiển trên Arduino UNO có thể được đo ở chân này. Và dĩ nhiên nó luôn là 5V. Mặc dù vậy bạn không được lấy nguồn 5V từ chân này để sử dụng bởi chức năng của nó không phải là cấp nguồn.
- − RESET: việc nhấn nút Reset trên board để reset vi điều khiển tương đương với việc chân RESET được nối với GND qua 1 điện trở 10KΩ.

Vi điều khiển Atmega328 tiêu chuẩn cung cấp cho người dùng:

- − 32KB bộ nhớ Flash: những đoạn lệnh bạn lập trình sẽ được lưu trữ trong bộ nhớ Flash của vi điều khiển. Thường thì sẽ có khoảng vài KB trong số này sẽ được dùng cho bootloader nhưng đừng lo, bạn hiếm khi nào cần quá 20KB bộ nhớ này đâu.
- − 2KB cho SRAM (Static Random Access Memory): giá trị các biến bạn khai báo khi lập trình sẽ lưu ở đây. Bạn khai báo càng nhiều biến thì càng cần nhiều bộ nhớ RAM. Tuy vậy, thực sự thì cũng hiếm khi nào bộ nhớ RAM lại trở thành thứ mà bạn phải bận tâm. Khi mất điện, dữ liệu trên SRAM sẽ bị mất.
- − 1KB cho EEPRom (Electrically Eraseble Programmable Read Only Memory): đây giống như một chiếc ổ cứng mini – nơi bạn có thể đọc và ghi dữ liệu của mình vào đây mà không phải lo bị mất khi cúp điện giống như dữ liệu trên SRAM.

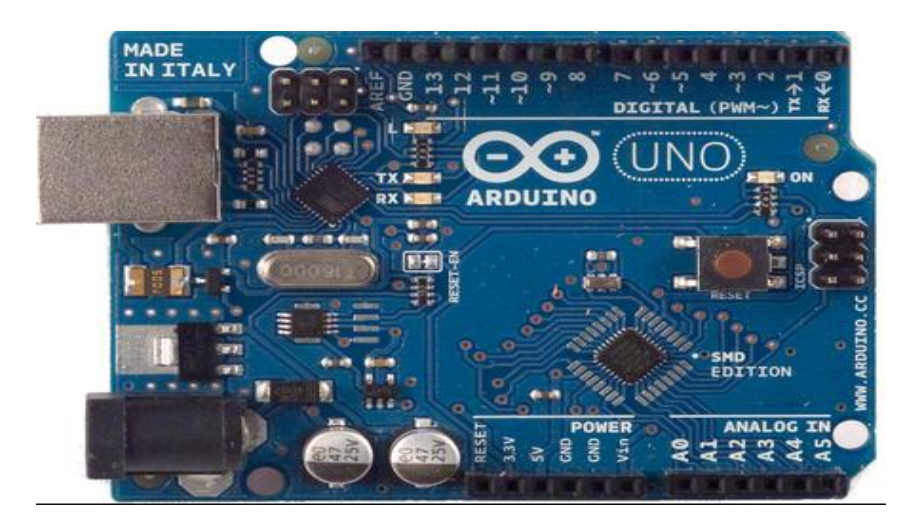

*Hình 4.1: Board mạch Arduino Uno R3*

Một vài thông số kĩ thuật

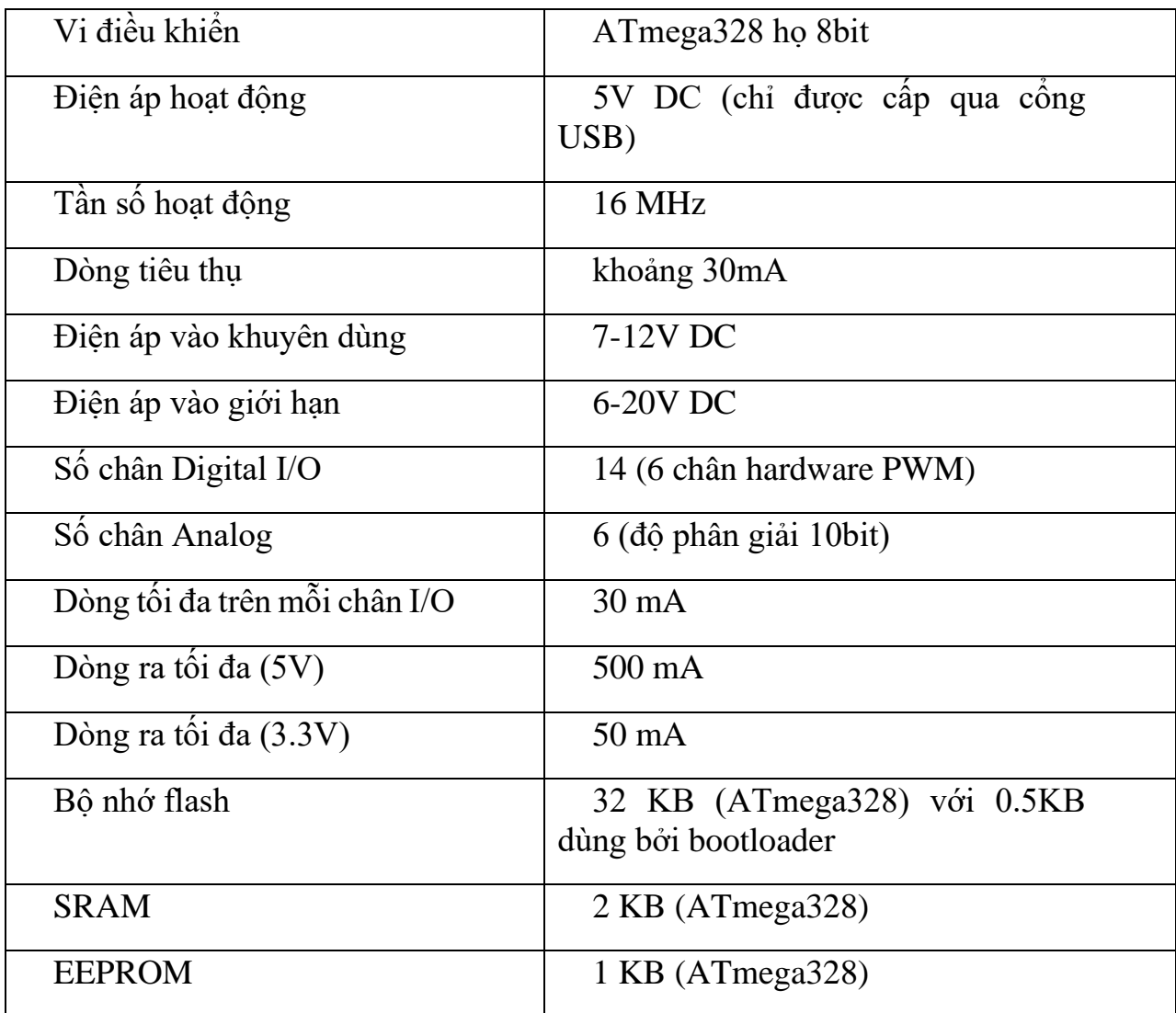

#### <span id="page-17-0"></span>**2. Goouuu-ESP 32 module thu phát Wifi Bluetooth**

ESP32 là một series các vi điều khiển [trên một vi mạch](https://vi.wikipedia.org/wiki/H%E1%BB%87_th%E1%BB%91ng_tr%C3%AAn_m%E1%BB%99t_vi_m%E1%BA%A1ch) giá rẻ, năng lượng thấp có hỗ trợ WiFi và dual-mode Bluetooth (tạm dịch: Bluetooth chế độ kép). Dòng ESP32 sử dụng bộ vi xử lý Tensilica Xtensa LX6 ở cả hai biến thể lõi kép và [lõi đơn,](https://vi.wikipedia.org/wiki/%C4%90%C6%A1n_nh%C3%A2n_(vi_x%E1%BB%AD_l%C3%BD)) và bao gồm các công tắc antenna tích hợp, RF balun, bộ khuếch đại công suất, bộ khuếch đại thu nhiễu thấp, bộ lọc và module quản lý năng lượng. ESP32 được chế tạo và phát triển bởi Espressif Systems, một công ty Trung Quốc có trụ sở tại Thượng Hải, và được sản xuất bởi [TSMC](https://vi.wikipedia.org/wiki/TSMC) bằng cách sử dụng công nghệ 40 mm. ESP32 là sản phẩm kế thừa từ vi điều khiển [ESP8266.](https://vi.wikipedia.org/wiki/ESP8266)

KIT WiFi Bluetooth Goouuu-ESP32 được phát triển trên nền module trung tâm là ESP32 với công nghệ Wifi, BLE và nhân ARM SoC tích hợp mới nhất hiện nay, kit có thiết kế phần cứng, firmware và cách sử dụng tương tự Kit NodeMCU ESP8266, với ưu điểm là cách sử dụng dễ dàng, chân ra đầy đủ, KIT WiFi Bluetooth ESP32 là sự lựa chon hàng đầu trong các nghiên cứu, ứng dung về Wifi, BLE và IoT.

ESP32-D0WDQ6 có hai MCU Xtensa® 32-bit LX6 công suất thấp.

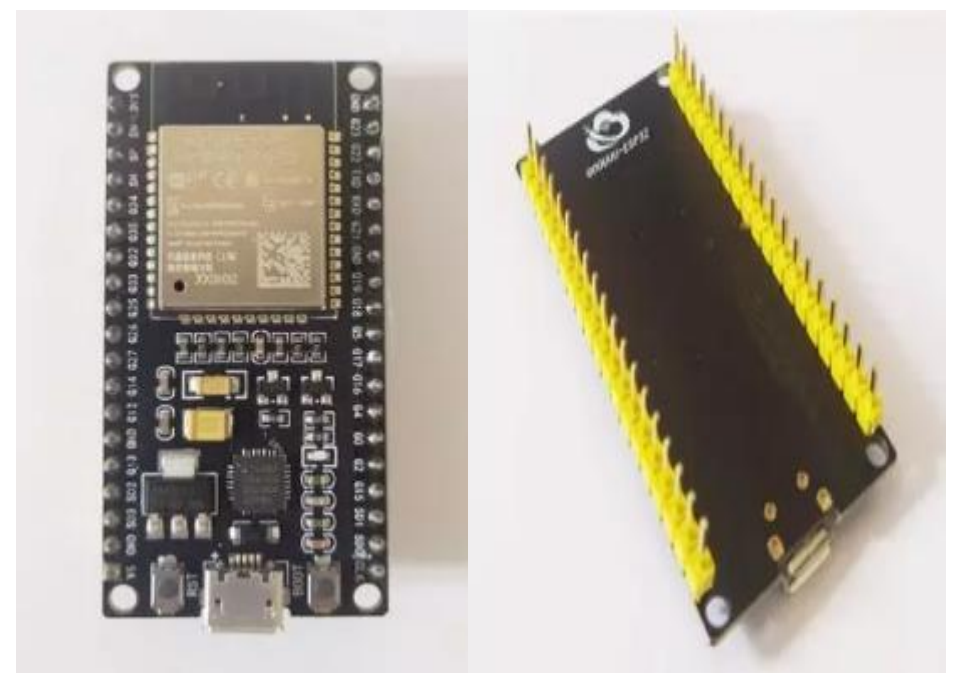

*Hình 4.2: Board mạch ESP32*

Một vài thông số kĩ thuật:

- − 448 KB ROM để khởi động chương trình và gọi hàm kernel.
- − 520 KB SRAM trên chip để lưu trữ dữ liệu và hướng dẫn.
- − SRAM 8KB Có thể truy cập trong RTC hoặc Bộ nhớ chậm RTC bằng bộ đồng xử lý ở chế độ Deep-sleep.
- − SRAM 8KB trong RTC, Bộ nhớ nhanh RTC, có thể được sử dụng để lưu trữ và truy cập dữ liệu bởi CPU chủ khi RTC khởi động ở chế độ Deep-

sleep.

- − 1 kbit eFuse, trong đó 256 bit là dành riêng cho hệ thống (địa chỉ MAC và bộ chip); 768 bit còn lại được dành riêng cho các ứng dụng người dùng, bao gồm mã hóa Flash và ID chip.
- − ESP-WROOM-32 tích hợp 4 MB SPIFlash.

### <span id="page-19-0"></span>**3. Mạch thu phát Zigbee CC2530 UART 2.4G**

[Mạch Thu Phát Zigbee](https://www.thegioiic.com/products/mach-thu-phat-zigbee-cc2530-uart-2-4g) CC2530 UART 2.4G sử dụng IC CC2530 có khoảng cách truyền nhận xa lên đến 250m, module truyền nhận theo chuẩn truyền sóng Zigbee 2.4G rất ổn định. Với chuẩn giao tiếp UART dễ dàng kết nối với vi điều khiển và máy tính, cấu hình nhanh chóng bằng nút nhấn.

[Mạch Zigbee](https://www.thegioiic.com/product/mach-zigbee) này chuẩn công nghiệp rất ổn định và có khả năng cấu hình thành mạng truyền nhận không dây với nhiều nút, điểm thông qua giao thức Zigbee.

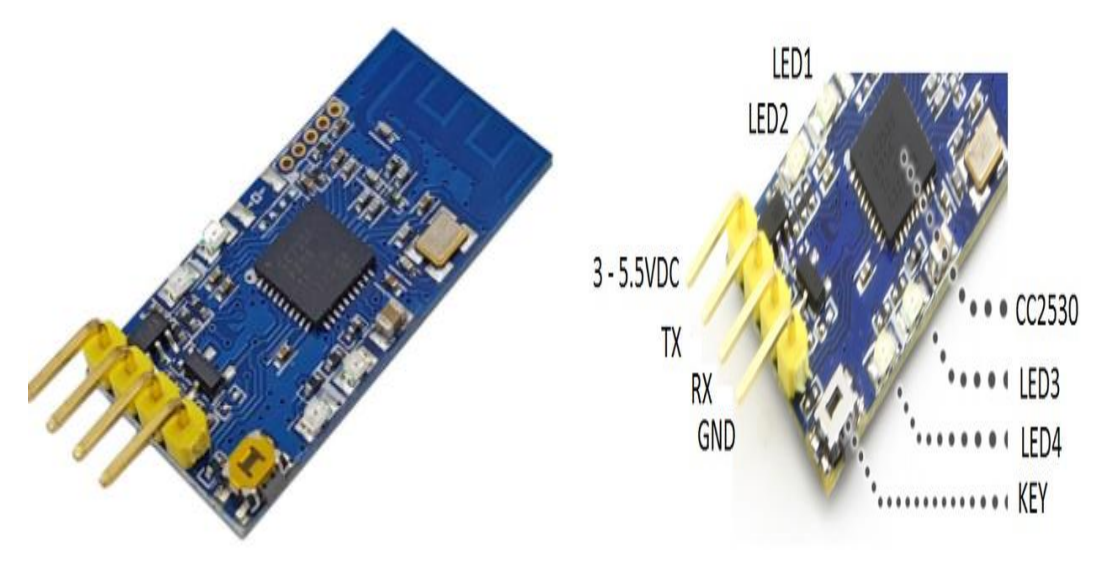

*Hình 4.3: Mạch thu phát Zigbee CC2530 UART 2.4G* Một vài thông số kĩ thuật:

- − IC chính: CC2530
- − Điện áp sử dụng: 3 ~ 5.5VDC
- − Dòng tiêu thụ: < 30mA
- − Chuẩn truyền sóng: Zigbee
- − Tần số: 2.4Ghz
- − Tốc độ truyền tối đa: 3300bps
- − Công suát truyền: 4.5dbm

SVTH: Nguyễn Hùng Long - Trịnh Xuân Hùng

- − Khoảng cách truyền lý tưởng: 250m
- − Giao thức kết nối: UART
- − Kích thước: 15.5 x 31.5mm

#### <span id="page-20-0"></span>**4. Động cơ Servo**

Servo là một dạng động cơ điện đặc biệt. Không giống như động cơ thông thường cứ cắm điện vào là quay liên tục, servo chỉ quay khi được điều khiển (bằng [xung PPM\)](http://arduino.vn/reference/xung-ppm) với góc quay nằm trong khoảng bất kì từ 0o - 180o. Mỗi loại servo có kích thước, khối lượng và cấu tạo khác nhau. Có loại thì nặng chỉ 9g (chủ yếu dùng trên máy bay mô mình), có loại thì sở hữu một momen lực bá đạo (vài chục Newton/m), hoặc có loại thì khỏe và nhông sắc chắc chắn,...

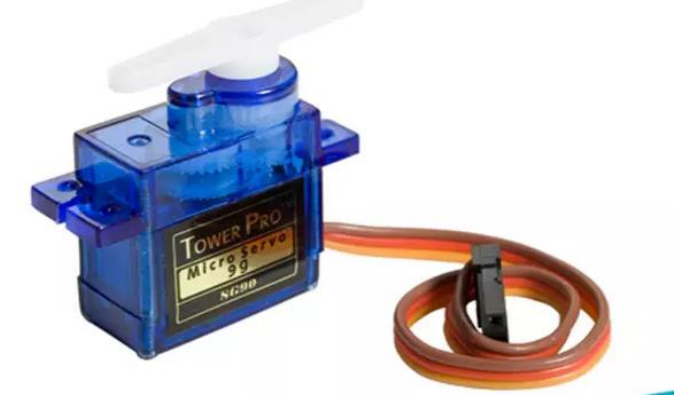

*Hình 4.4: Mạch thu phát Zigbee CC2530 UART 2.4G*

[Động Cơ Servo SG90](https://chotroihn.vn/dong-co-servo-sg90) là loại động cơ được dùng phổ biến trong các mô hình điều khiển nhỏ và đơn giản như cánh tay robot. Động cơ có tốc độ phản ứng nhanh, được tích hợp sẵn Driver điều khiển động cơ, dễ dàng điều khiển góc quay bằng phương pháp điều độ rộng xung PWM.

Một vài thông số kĩ thuật:

- − Khối lượng: 9g
- − Kích thước: 23mmX12.2mmX29mm
- − Momen xoắn: 1.8kg/cm
- − Tốc độ hoạt động: 60 độ trong 0.1 giây
- − Điện áp hoạt động: 4.8V(~5V)
- − Nhiệt độ hoạt động: 0 ºC 55 ºC

#### <span id="page-20-1"></span>**5.IC UNL2803**

SVTH: Nguyễn Hùng Long - Trịnh Xuân Hùng

ULN 2803 là một vi mạch đệm, bản chất cấu tạo là các mảng darlington chịu được dòng đện lớn và điện áp cao, trong đó có chứa 8 cặp transistor NPN ghép darlington cực góp hở với cực phát chung. Mỗi kênh của ULN 2803 có một diode chặn có thể sử dụng trong trường hợp tải có tính cảm ứng.

ULN 2803 có khả năng điều khiển 8 kênh riêng biệt, có thể nối trực tiếp với vi điều khiển 5V. Bên cạnh đó, mỗi kênh của ULN 2803 có thể chịu được dòng điện lớn trong một khoảng thời gian dài lên tới 500mA với biên độ đỉnh lên tới 600mA.

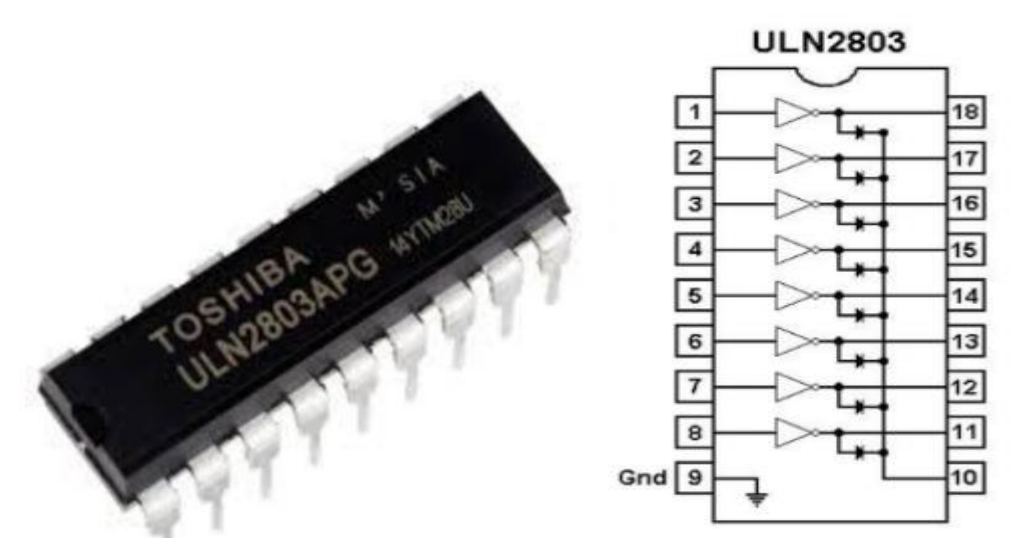

*Hình 4.5: Mạch thu phát Zigbee CC2530 UART 2.4G* Một vài thông số kĩ thuật:

- − Điện áp ra max: 50V (Vce)
- − Điện áo vào max: 30V (Vin)
- − Dòng điện đầu ra liên tục: Ic = 500mA
- − Dòng điện đầu vào liên tục: IN = 25mA
- − Công suất tiêu tán trên mỗi cặp darlington: 1W
- − Nhiệt độ làm việc: -55 ~ 1500

### <span id="page-21-0"></span>**6. Cảm Biến Độ Ẩm, Nhiệt Độ DHT11**

Cảm Biến Độ Âm, Nhiệt Độ DHT11 Temperature Humidity Sensor Ra Chân được tích hợp sẵn điện trở 5,1k giúp người dùng dễ dàng kết nối và sử dụng hơn so với cảm biến DHT11 chưa ra chân, module lấy dữ liệu thông qua giao tiếp 1 wire (giao tiếp 1 dây). Bộ tiền xử lý tín hiệu tích hợp trong cảm biến giúp bạn có được dữ liệu chính xác mà không cần phải qua bất kỳ tính toán nào. Module được thiết kế hoạt động ở mức điện áp 5VDC.

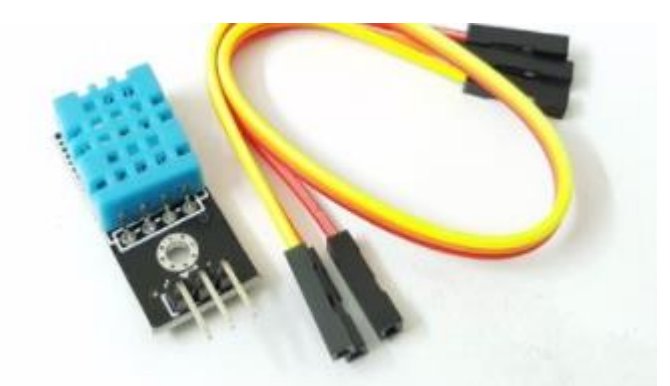

*Hình 4.6: Mạch thu phát Zigbee CC2530 UART 2.4G*

Một vài thông số kỹ thuật:

- − Điện áp hoạt động: 5VDC
- − Chuẩn giao tiếp: TTL, 1 wire.
- − Khoảng đo độ ẩm: 20%-90% RH (sai số 5%RH)
- − Khoảng đo nhiệt độ: 0-50°C (sai số 2°C)
- − Tần số lấy mẫu tối đa: 1Hz (1 giây / lần)
- − Kích thước: 28mm x 12mm x10mm

## <span id="page-22-1"></span><span id="page-22-0"></span>**B. GIỚI THIỆU PHẦN MỀM 1.Phần mềm Arduino IDE**

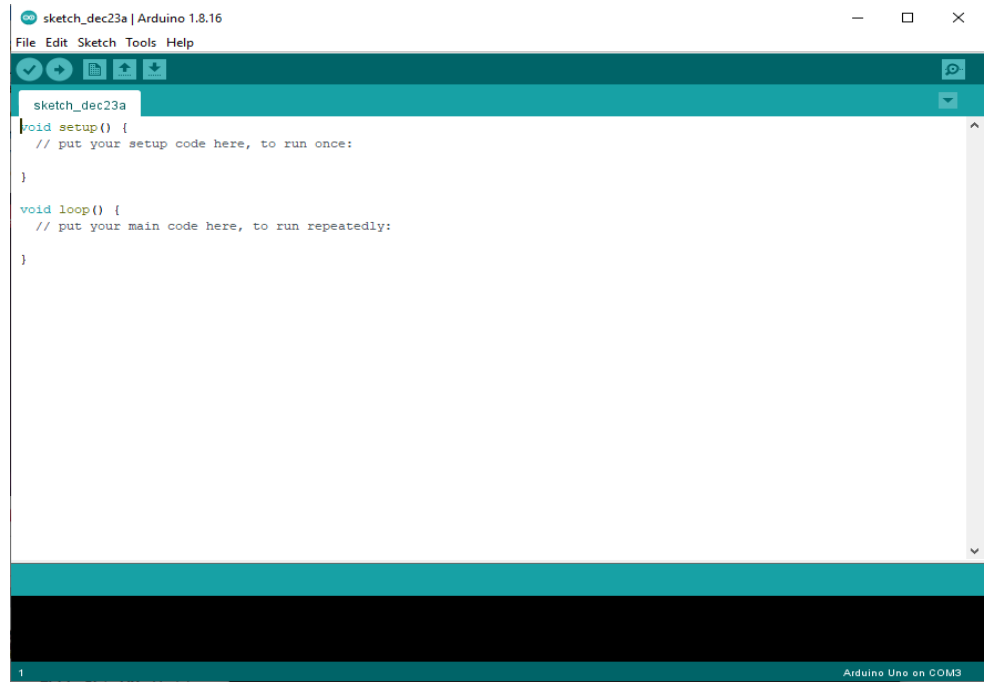

Môi trường phát triển tích hợp [\(IDE\)](https://vi.wikipedia.org/wiki/IDE) của Arduino là một ứng dụn[g](https://vi.wikipedia.org/wiki/Cross-platform) [crossplatform](https://vi.wikipedia.org/wiki/Cross-platform) (nền tảng) được viết bằn[g](https://vi.wikipedia.org/w/index.php?title=Java_(programming_language)&action=edit&redlink=1) [Java,](https://vi.wikipedia.org/w/index.php?title=Java_(programming_language)&action=edit&redlink=1) và từ IDE này sẽ được sử dụng cho [Ngôn ngữ](https://vi.wikipedia.org/w/index.php?title=Ng%C3%B4n_ng%E1%BB%AF_l%E1%BA%ADp_tr%C3%ACnh_x%E1%BB%AD_l%C3%BD&action=edit&redlink=1) [lập trình xử](https://vi.wikipedia.org/w/index.php?title=Ng%C3%B4n_ng%E1%BB%AF_l%E1%BA%ADp_tr%C3%ACnh_x%E1%BB%AD_l%C3%BD&action=edit&redlink=1) [lý](https://vi.wikipedia.org/w/index.php?title=Ng%C3%B4n_ng%E1%BB%AF_l%E1%BA%ADp_tr%C3%ACnh_x%E1%BB%AD_l%C3%BD&action=edit&redlink=1) (Processing programming language) và projec[t](https://vi.wikipedia.org/w/index.php?title=Wiring_(development_platform)&action=edit&redlink=1) [Wiring.](https://vi.wikipedia.org/w/index.php?title=Wiring_(development_platform)&action=edit&redlink=1) Nó được thiết kế để dành cho những người mới tập làm quen với lĩnh vực phát triển phần mềm.

Các chương trình Arduino được viết bằn[g](https://vi.wikipedia.org/w/index.php?title=C_(programming_language)&action=edit&redlink=1) [C](https://vi.wikipedia.org/w/index.php?title=C_(programming_language)&action=edit&redlink=1) [h](https://vi.wikipedia.org/w/index.php?title=C_(programming_language)&action=edit&redlink=1)oặ[c](https://vi.wikipedia.org/wiki/C%2B%2B) [C++.](https://vi.wikipedia.org/wiki/C%2B%2B) Arduino IDE đi kèm với mộ[t](https://vi.wikipedia.org/w/index.php?title=Th%C6%B0_vi%E1%BB%87n_ph%E1%BA%A7n_m%E1%BB%81m&action=edit&redlink=1) [thư viện phần mềm](https://vi.wikipedia.org/w/index.php?title=Th%C6%B0_vi%E1%BB%87n_ph%E1%BA%A7n_m%E1%BB%81m&action=edit&redlink=1) được gọi là ["Wiring",](https://vi.wikipedia.org/w/index.php?title=Wiring_(development_platform)&action=edit&redlink=1) từ project Wiring gốc, có thể giúp các thao tác input/output được dễ dàng hơn. Người dùng chỉ cần định nghĩa 2 hàm để tạo ra một chương trìn[h](https://vi.wikipedia.org/w/index.php?title=V%C3%B2ng_th%E1%BB%B1c_thi&action=edit&redlink=1) [vòng thực thi](https://vi.wikipedia.org/w/index.php?title=V%C3%B2ng_th%E1%BB%B1c_thi&action=edit&redlink=1) (cyclic executive) có thể chay được:

: hàm này chạy mỗi khi khởi động một chương trình, dùng để thiết lập các cài đặt. setup()

: hàm này được gọi lặp lại cho đến khi tắt nguồn board mạch. loop()

#### <span id="page-23-0"></span>**2.Phần mềm lập trình App-App Inventor**

App Inventor dành cho Android là một ứng dụng web nguồn mở ban đầu được cung cấp bởi Google và hiện tại được duy trì bởi Viện Công nghệ Massachusetts (MIT). Nền tảng cho phép nhà lập trình tạo ra các ứng dụng phần mềm cho hệ điều hành Android (OS). Bằng cách sử dụng giao diện đồ họa, nền tảng cho phép người dùng kéo và thả các khối mã (blocks) để tạo ra các ứng dụng có thể chạy trên thiết bị Android. Đến thời điểm hiện tại 07/2017, phiên bản IOS của nền tảng này đã bắt đầu được đưa vào thử nghiệm bởi Thunkable, là một trong các nhà cung cấp ứng dụng web cho ngôn ngữ này.

Mục tiêu cốt lõi của MIT App Inventor là giúp đỡ những người chưa có kiến thức về ngôn ngữ lập trình từ trước có thể tạo ra những ứng dụng có ích trên hệ điều hành Android. Phiên bản mới nhất là MIT App Inventor 2.

Ngày nay, MIT đã hoàn thiện App Inventor và nó được chia sẻ ngay trên tài khoản Google. Các lập trình viên mới bắt đầu hoặc bất kỳ ai muốn tạo ra ứng dụng Android chỉ cần vào địa chỉ web của MIT, nhập thông tin tài khoản Google, và từ những mảnh ghép nhỏ, xây dựng những ý tưởng của mình. Bạn là người mới bắt đầu hoặc chưa biết gì hết về App Inventor? MIT có sẵn một loạt các hướng dẫn cụ thể cho bạn làm quen với chương trình.

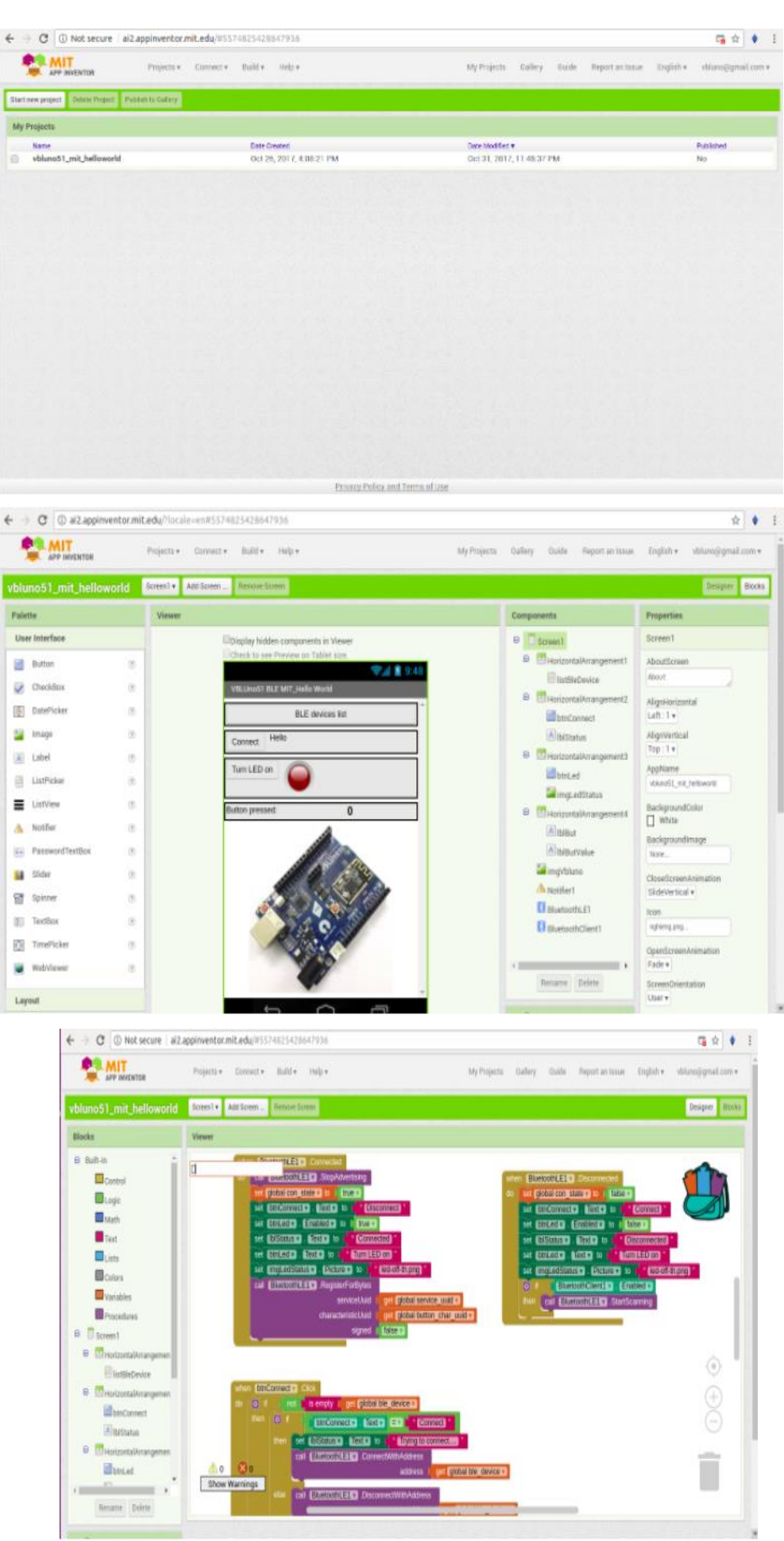

#### <span id="page-25-0"></span>**3.Cơ sở dữ liệu Firebase**

Firebase là dịch vụ cơ sở dữ liệu hoạt động trên nền tảng đám mây – cloud. Kèm theo đó là hệ thống máy chủ cực kỳ mạnh mẽ của Google. Chức năng chính là giúp người dùng lập trình ứng dụng bằng cách đơn giản hóa các thao tác với cơ sở dữ liệu.

Cụ thể là những giao diện lập trình ứng dụng API đơn giản. Mục đích nhằm tăng số lượng người dùng và thu lại nhiều lợi nhuận hơn.

10 ưu điểm nổi bật của Firebase:

- − Tạo tài khoản và sử dụng dễ dàng
- − Tốc độ phát triển nhanh
- − Nhiều dịch vụ trong một nền tảng
- − Được cung cấp bởi Google
- − Tập trung vào phát triển giao diện người dùng
- − Firebase không có máy chủ
- − Học máy (Machine Learning)
- − Tạo lưu lượng truy cập
- <span id="page-25-1"></span>− Theo dõi lỗi
- − Sao lưu

# **CHƯƠNG 5: MÔ HÌNH THỰC TẾ**

## <span id="page-26-0"></span>**1. Kết nối phần cứng**

Sơ đồ kết nối với KIT Arduino UNO R3.

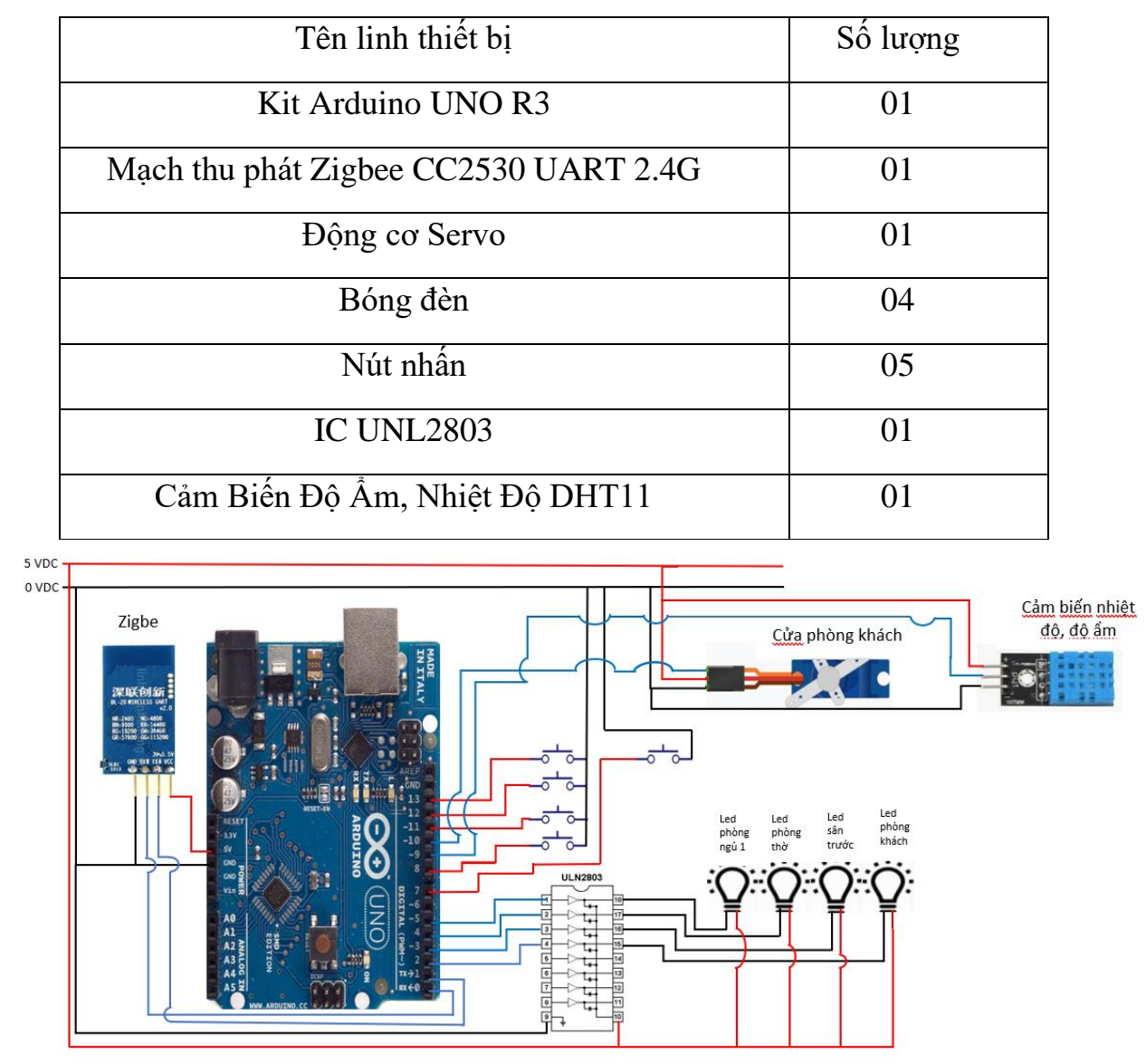

*Hình 5.1: Sơ đồ kết nối phần cứng với boardmach arduino UNO R3*

### Sơ đồ kết nối với ESP 32.

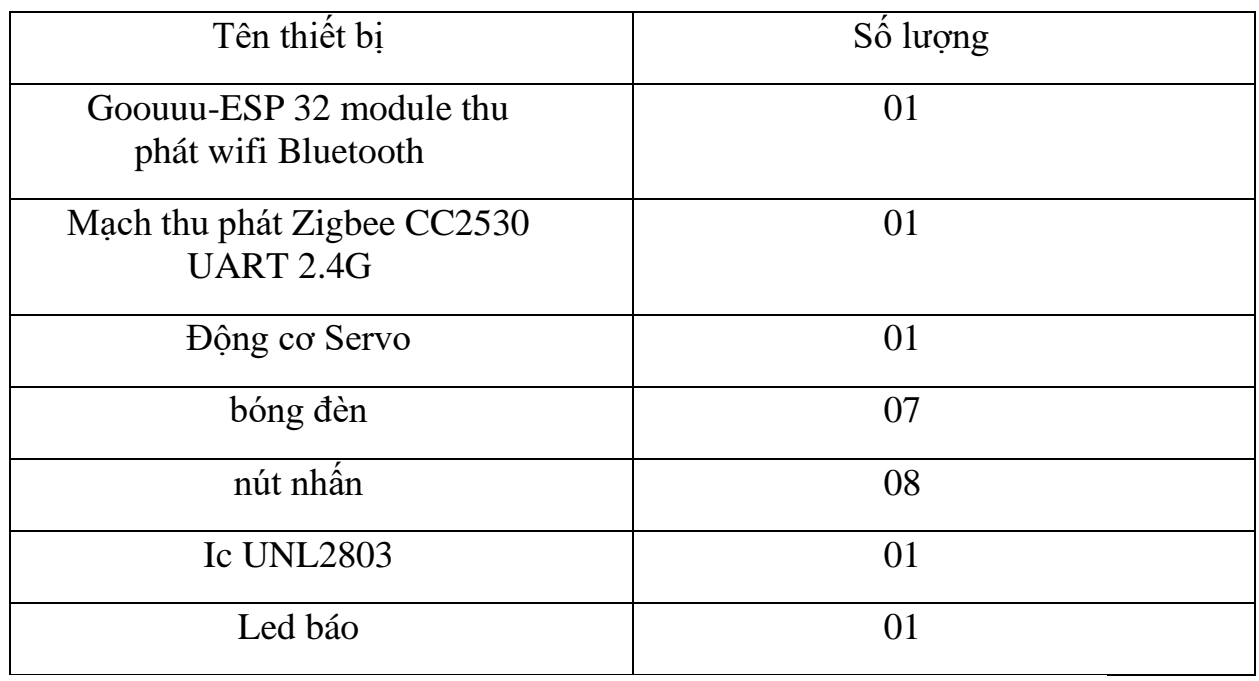

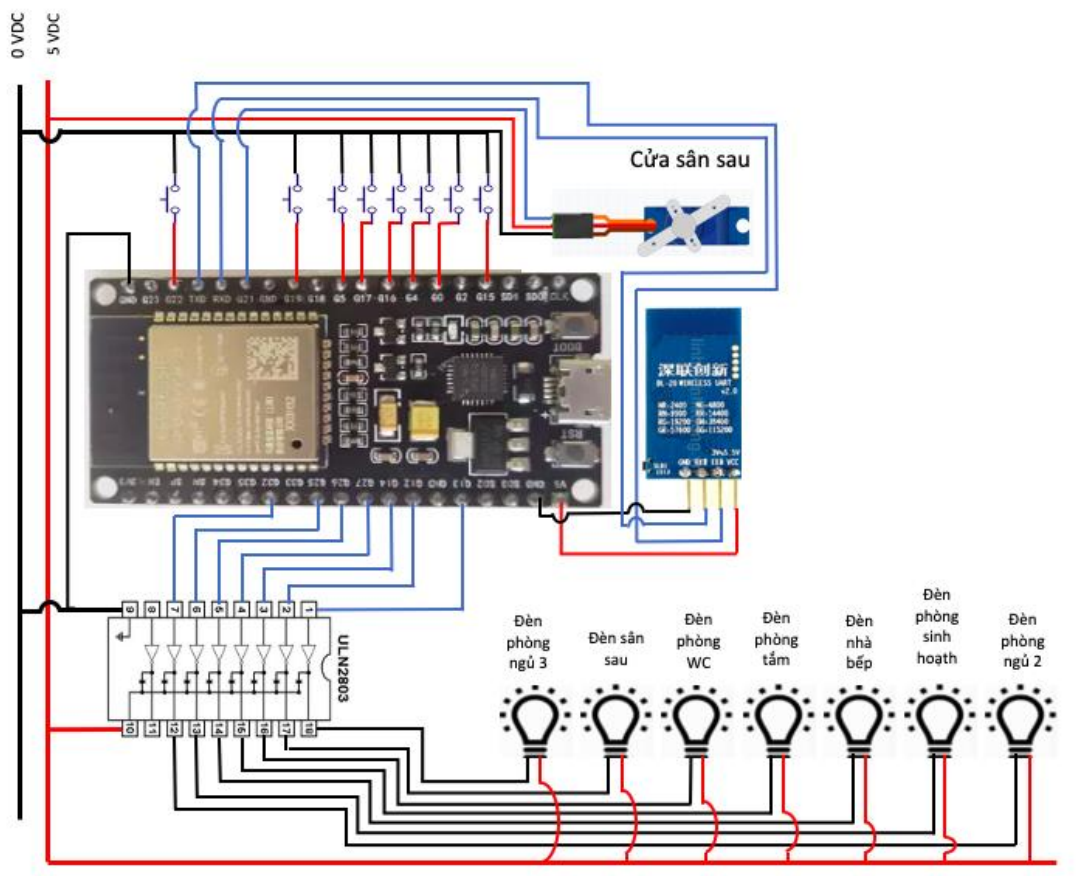

<span id="page-27-0"></span>*Hình 5.2: Sơ đồ kết nối phần cứng với ESP32*

## **2. Nguyên lý hoạt động và sơ đồ khối của hệ thống**

![](_page_28_Figure_3.jpeg)

*Hình 5.3: Sơ đồ nguyên lý hoạt động*

Hệ thống có 2 cách thức hoạt động: điều khiển bằng tay và qua app điện thoại.

- Điều khiển bằng tay:
	- − Về khối KIT Arduino UNO R3: khi KIT Arduino UNO R3 đọc tín hiệu từ cảm biến sau đó truyền cho ESP32 thông qua module Zigbee. Đồng thời khi tác động vào nút nhấn thì Arduino UNO R3 sẽ nhân được tín hiệu bật/ tắt bóng đèn, đóng/mở cửa và nó sẽ truyền dữ liệu lên ESP32 thông qua module Zigbee.
	- − Về khối ESP32: khi nhấn nút điều khiển ESP32 đọc được trạng thái của nút nhấn sau đó sẽ điều khiển bật/tắt bóng đèn và đóng/ mở cách cửa đồng thời gửi dữ liệu trang thái các thiết bị lên firebase. Khi nhận được dữ liệu,

trạng thái các thiết bị và cảm biến bên KIT Arduino UNO R3, ESP 32 sẽ gửi dữ liệu này lên firebase.

- Điều khiển bằng app điện thoại: khi người dùng điều khiển các thiết bị bằng việc nhấn nút trên app, điện thoại sẽ gửi dữ liệu lên firebase.
	- − Về khối ESP 32: định kì sau 2 giây ESP 32 dẽ lấy dữ liệu trang thái các thiết bị từ firebase sau đó nó sẽ xử lí, đồng thời gửi 1 gói dữ liệu nhỏ lên firebase để xác nhận rằng đã nhận được lệnh điều khiển từ điện thoại. Sau đó từ dữ liệu lấy được sẽ điều khiển các thiết bị gắn lên ESP 32 và gửi trang thái các thiệt bị còn lại cho KIT Arduino UNO R3.
	- − Về khối KIT Arduino UNO R3: khi nhận được dữ liệu từ ESP32, dựa vào dữ liệu nhận được KIT Arduino UNO R3 sẽ điều khiển các thiết bị bật/tắt bóng đèn và đóng/mở cách cửa.

![](_page_29_Figure_6.jpeg)

<span id="page-29-0"></span>*Hình 5.4: Sơ đồ khối*

## **3. Code điều khiển hệ thống**

• Code điều khiển của KIT Arduino UNO R3.

![](_page_30_Figure_4.jpeg)

*Hình 5.5: Sơ đồ thuật toán code KIT Arduino UNO R3*

```
uno_4§
#include <Servo.h> // khai bao thu vien dieu khien servo---------
Servo myservo;
int ab=0;#include <DHT.h>
#define DHTPIN 9 // what digital pin we're connected to
#define DHTTYPE DHT11 // DHT 11
DHT dht (DHTPIN, DHTTYPE);
#define cuact 10 // của trước (servo)
#define denst 4 // sân trước
#define denpk 5 // phòng khách
#define denptho 3 // phòng thờ
#define denpn1 2 // phòng ngủ 1
#define nutct 7 // của trước (servo)
#define nutst 13 // sân truớc
#define nutpk 11 // phòng khách
#define nutptho 12 // phòng thờ
#define nutpn1 8 // phòng ngủ 1
//------------Trang Thái------------------------
int ttct = 0; // của trước (servo)
int ttst = 0; // sân trước
int ttpk = 0; // phòng khách
int ttptho = 0; // phòng thờ
int ttpn1 = 0; // phòng ngủ 1
```

```
//------------Biến Nhận ESP------------------
 String nhanesp;
 unsigned long hientai=0;
 unsigned long thoigian=0;
 int timecho=1000;
 String hs; //h send
 String ts; //t send
 String th; //t send
 void setup() {
    Serial.begin(9600);
    dht.begin();
    //-----set chân OUT--UNO----------------
    //pinMode (cuact, OUTPUT); // của trước
   pinMode (denst, OUTPUT); // sân trước
    pinMode (denpk, OUTPUT); //phòng khách
    pinMode (denptho, OUTPUT); //phòng thờ
    pinMode (denpn1, OUTPUT); // phòng ngủ 1
    //------set chân IN--UNO-----------------
    //pinMode (nutct, INPUT_PULLUP); // của trước
    pinMode (nutst, INPUT PULLUP); // sân trước
    pinMode (nutpk, INPUT_PULLUP); // phòng khách
    pinMode (nutptho, INPUT_PULLUP); // phòng thờ
    pinMode (nutpn1, INPUT PULLUP); // phòng ngủ 1
 //------servo của trước ---------------------
myservo.attach(cuact);
  pinMode(nutct, INPUT PULLUP);
  pinMode(cuact, OUTPUT);
  myservo.write(90);
\mathcal{F}void loop()
\left\{ \right.thoigian=millis();
if (Serial.available () > 0) //kiem tra xem co nhan duoc du lieu tu ESP khong?
 nhanesp = <b>Serial1</b>.readStringUntil('n');if (nhanesp=="zbct0") ttct=0;
  else if (nhanesp=="zbct1") ttct=1;
   if(nhanesp=="zbst0") { ttst=0; digitalWrite(denst, ttst); }
   else if(nhanesp=="zbst1") {ttst=1; digitalWrite(denst, ttst);}
   if(nhanesp=="zbpk0") { ttpk=0; digitalWrite(denpk, ttpk); }
   else if (nhanesp=="zbpk1") {ttpk=1; digitalWrite (denpk, ttpk); }
   if(nhanesp=="zbptho0") {ttptho=0; digitalWrite(denptho, ttptho); }
   else if(nhanesp=="zbptho1") { ttptho=1; digitalWrite(denptho, ttptho); }
   if(nhanesp=="zbpn10") {ttpn1=0; digitalWrite(denpn1, ttpn1);}
   else if (nhanesp=="zbpn11") {ttpn1=1; digitalWrite(denpn1, ttpn1); }
  \mathcal{F}
```

```
//------Của Trước----------------------------
    if (digithub, 10001)\left\{ \right.delay(20);if(digitalRead(nutct) == 0) {
         ttct=!ttct;
         if(ttct==0) Serial.print("zbct0\n");
         if(ttct==1) Serial.print("zbct1\n");
         while (digitalRead (nutct) == 0);
       \mathcal{F}\}if (tttct == 1) {
     myservo.write(180);
     \mathcal{F}if (t \text{tct} == 0) {
     myservo.write(75);\mathcal{F}if (digitalRead(nutst) == LOW)\{delay(20);
  if (digitalRead(nutst) == LOW)
   \left\{ \right.ttst =!ttst;
```

```
if(ttst==0) Serial.print("zbst0\n");
     if(ttst==1) Serial.print("zbst1\n");
   while (digitalRead (nutst) == LOW);
    \mathcal{F}\mathcal{F}if (digitalRead(nutpk) == LOW)\{delay(20);if (digitalRead(nutpk) == LOW)\{ttpk = !ttpk;if(ttpk==0) Serial.print("zbpk0\n");
     if(ttpk==1) Serial.print("zbpk1\n");
    \mathcal{F}while (digitalRead (nutpk) == LOW);
  \mathbf{E}if (digitalRead(nutptho) == Low)\{delay(20);if (digitalRead(nutptho) == LOW)
  \{ttptho =!ttptho;
    if(ttptho==0) Serial.print("zbptho0\n");
     if(ttptho==1) Serial.print("zbptho1\n");
    \mathcal{F}while (digitalRead (nutptho) == LOW);
 \mathbf{E}
```

```
//------phòng ngủ 1-----------------------------------
    if (digitalRead(numtpn1) == Low)\{ delay (20);
    if (diigitalRead(numtpn1) == Low)\left\{ \right.ttpn1 =!ttpn1;
        if(ttpn1==0) Serial.print("zbpn10\n");
        if(ttpn1==1) Serial.print("zbpn11\n");
       \mathcal{F}while (digitalRead (nutpn1) == LOW);
    \mathcal{F}if (thoigian-hientai>timecho)
\left\{ \right.hientai=millis();
float h = dht.readHumidity();//readHumidity();
float t = dht.readTemperature();
th = String(h) + String(t);
//ts="DHTt" + String(t);Serial.print(th);
//Serial.print('\n');
//Serial.print(hs+'\n');
\mathcal{F}digitalWrite(denst, ttst);
digitalWrite(denpk, ttpk);
digitalWrite(denptho, ttptho);
digitalWrite(denpn1, ttpn1);
\mathcal{F}
```
• Code điều khiển của KIT ESP32

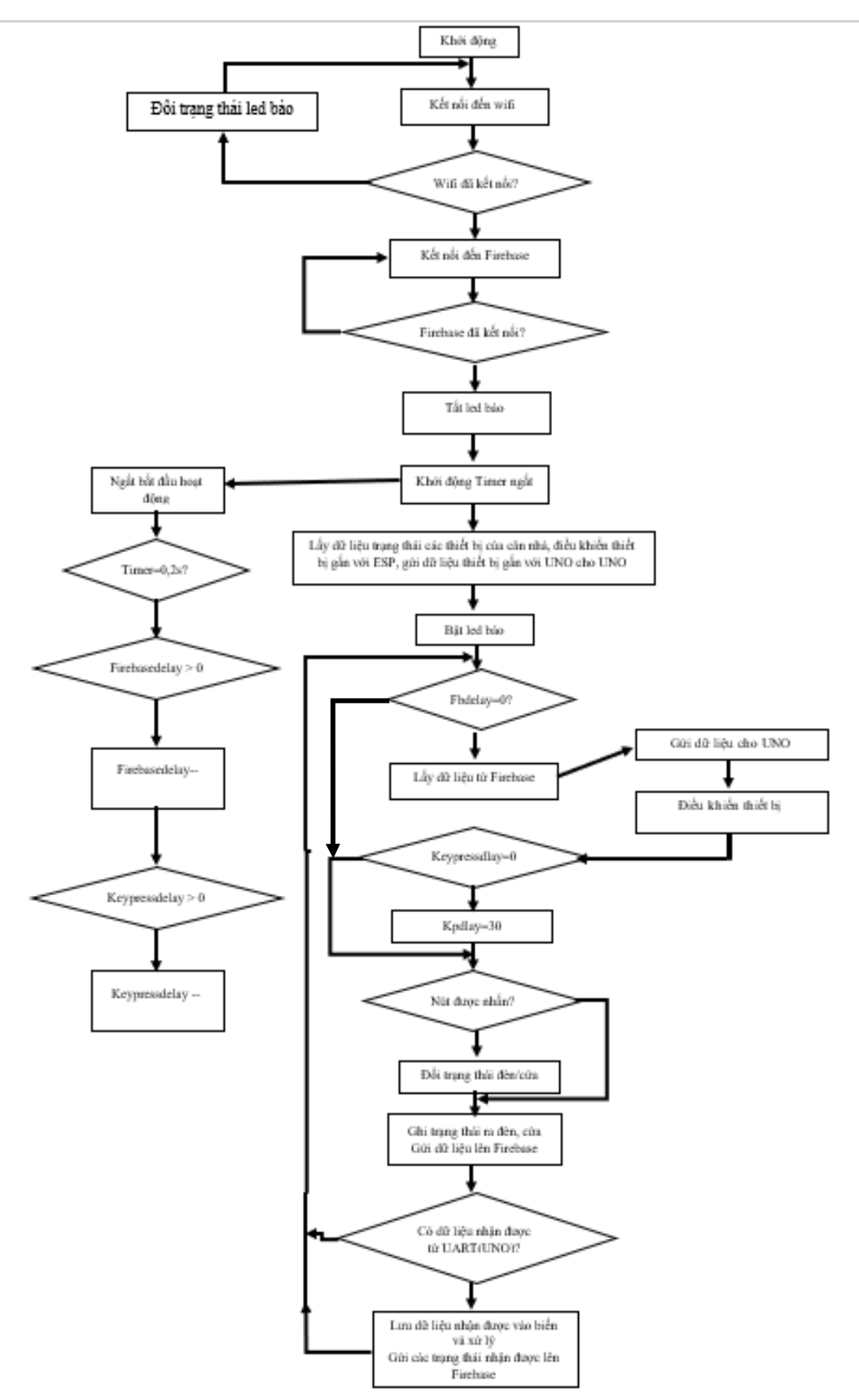

*Hình 5.6: Sơ đồ thuật toán code ESP32*

```
esp32\_4§
#include <WiFi.h>
#include <ESP32Servo.h>
#include <FirebaseESP32.h>
Servo myservo;
#define WIFI SSID "Hung TN"
#define WIFI PASSWORD "11112222"
#define FIREBASE HOST "smarthomel-a6ba8-default-rtdb.firebaseio.com"
#define FIREBASE AUTH "ARjGmaQA7JvciFIPtZ6Am3TlJrjrbgKmuzRq6QZa"
FirebaseData firebaseData;
String path = \sqrt{n};
#define denpn2 32 // phòng ngủ 2
#define denpn3 13 // phòng ngủ 3
#define denbep 26 // phòng bếp
#define densh 25 // phòng sinh hoạt
#define denpt 27 // phòng tắm
#define denwc 14 // phòng wc
#define cuacs 21 // của sau (servo)
#define denss 12 // sân sau
#define denbao 33 // đèn báo tín hiệu
 #define nutpn2 5 // phòng ngủ 2
 #define nutpn3 19 // phòng ngủ 3
 #define nutbep 16 // phòng bếp
 #define nutsh 17 // phòng sinh hoạt
 #define nutpt 4 // phòng tắm
 #define nutwo 0 // phòng wo
 #define nutcs 22 // cửa sau (servo)
 #define nutss 15 // sân sau
 boolean ttpn2 = 0;
 boolean ttpn3 = 0;
 boolean ttbep = 0;
 boolean ttsh = 0;
 boolean ttpt = 0;
 boolean ttwc = 0;
 boolean ttcs = 0; // (servo)
 boolean ttss = 0;
```
 $\mathbf{L}$ 

```
boolean ttct = 0;//(servo)
    boolean ttst = 0;
    boolean ttpk = 0;
    boolean ttptho = 0;
    boolean ttpnl = 0;
    int a=0;
    String tam;
    int ok=0;
    String nhanuno;
    String th="uuu";
    String t;
    String h;
    int firebaseGetDelay=0;
    int keypressDelay=0;
    //int zigbeedelay=0;
    hw timer t * timer = NULL; //create a hardware timer
void IRAM ATTR onTimer()
{ //timer interrupt
 if(keypressDelay>0)keypressDelay--;
 if(firebaseGetDelay>0)firebaseGetDelay --;
// if(zigbeedelay>0) zigbeedelay--;
void firebase () {
 Firebase.getString(firebaseData, path + "dienthoai"); tam=firebaseData.stringData();
   \texttt{tam}.\texttt{remove}(0,1); \texttt{tam}.\texttt{remove}(\texttt{tam}.\texttt{length}() - 1);if(tam=="13") ttpn2=1; if(tam=="14") ttpn2=0; digitalWrite(denpn2,ttpn2);
  if(tam=="15") ttpn3=1; if(tam=="16") ttpn3=0; digitalWrite(denpn3,ttpn3);
  if(tam=="17") tthep=1; if(tam=="18") tthep=0; digitalWrite(denbep, tthep);if(tam=="19") ttsh=1; if(tam=="20") ttsh=0; digitalWrite(densh, ttsh);if(tam=="21") ttpt=1; if(tam=="22") ttpt=0; digitalWrite(denpt,ttpt);
  if(tam=="23") ttwc=1; if(tam=="24") ttwc=0; digitalWrite(denwc,ttwc);
  if (tam=="25") ttcs=1; if (tam=="26") ttcs=0;
  if(tam=="27") ttss=1; if(tam=="28") ttss=0; digitalWrite(denss,ttss);
```

```
if (tam == "3") ttct=1; if (tam == "4") ttct=0;
  if (tam=="5") ttst=1; if (tam=="6") ttst=0;
  if (tam=="7") ttpk=1; if (tam=="8") ttpk=0;
  if (tam=="9") ttptho=1; if (tam=="10") ttptho=0;
  if (tam=="11") ttpn1=1; if (tam=="12") ttpn1=0;
  if(ttct==0) Serial.print("zbct0\n"); if(ttct==1) Serial.print("zbct1\n");
  if(ttst==0) Serial.print("zbst0\n"); if(ttst==1) Serial.print("zbst1\n");
  if(ttpk==0) Serial.print("zbpk0\n"); if(ttpk==1) Serial.print("zbpk1\n");
  if(ttptho==0) Serial.print("zbptho0\n"); if(ttptho==1) Serial.print("zbptho1\n");
  if(ttpn1==0) Serial.print("zbpn10\n"); if(ttpn1==1) Serial.print("zbpn11\n");
 Firebase.setString(firebaseData, path + "doam", h);
  Firebase.setString(firebaseData, path + "nhietdo", t);
 Firebase.setString(firebaseData, path + "dienthoai", "0");
\mathcal{F}void setup() {
 pinMode (denbao, OUTPUT);
 //---Ket noi Wifi
 Serial.begin(9600);
 WiFi.begin(WIFI SSID, WIFI PASSWORD);
 while (WiFi.status () !=WL CONNECTED) {
   delay(500);Serial.print(",");
   digitalWrite(denbao, !digitalRead(denbao));
 \mathbf{v}Serial.print ("Da ket noi den IP: ");
 Serial.println(WiFi.localIP());
 Serial.println();
 //---Ket noi Firebase
 Firebase.begin(FIREBASE HOST, FIREBASE AUTH);
 Firebase.reconnectWiFi(true);
 if(!Firebase.beginStream(firebaseData, path)){
   Serial.println("REASON: " + firebaseData.errorReason());
   Serial.println("LOI ROI");
  ł
 Serial.println("Ket noi firebase thanh cong");
 digitalWrite(denbao, LOW);
    pinMode (nutpn2, INPUT_PULLUP);
   pinMode (nutpn3, INPUT PULLUP);
   pinMode (nutbep, INPUT PULLUP);
   pinMode (nutsh, INPUT PULLUP);
    pinMode (nutpt, INPUT PULLUP);
   pinMode (nutwc, INPUT PULLUP);
   pinMode (nutcs, INPUT_PULLUP);
   pinMode (nutss, INPUT_PULLUP);
```
//------servo---------------------myservo.attach(cuacs);

```
//Use 1st timer of 4; 1 tick take 1/(80M
  timer=timerBegin(0,80,true);
  timerAttachInterrupt(timer, &onTimer, true);
                                                   //Attach onTimer function to our timer
 timerAlarmWrite(timer, 10000, true);
                                                    //Set alarm to call onTimer function eve
  timerAlarmEnable(timer);
                                                    //Start an alarm
Firebase.getString(firebaseData, path + "fbct"); tam=firebaseData.stringData();
\tan.\texttt{remove}(0,1); \tan.\texttt{remove}(\tan.\texttt{length}() - 1); \texttt{tct=tam.tolnt()};Firebase.getString(firebaseData, path + "fbst"); tam=firebaseData.stringData();
\tan.\texttt{remove}(0,1); \quad \tan.\texttt{remove}(\tan.\texttt{length}() - 1); \texttt{tst=tam.tolnt()};Firebase.getString(firebaseData, path + "fbpk"); tam=firebaseData.stringData();
tam.remove(0,1); tam.remove(tam.length() -1); ttpk=tam.tolnt();
Firebase.getString(firebaseData, path + "fbptho"); tam=firebaseData.stringData();
tam.remove(0,1); tam.remove(tam.length() -1); ttpcho=tam.toInt() ;Firebase.getString(firebaseData, path + "fbpnl"); tam=firebaseData.stringData();
tam.remove(0,1); tam.remove(tam.length() -1); ttpnl=tam.tolnt();
Firebase.getString(firebaseData, path + "fbpn2"); tam=firebaseData.stringData();
tam.remove(0,1); tam.remove(tam.length() -1); ttpn2 = tam.tolnt();
```

```
Firebase.getString(firebaseData, path + "fbpn3"); tam=firebaseData.stringData();
tam.\nremove(0,1); \nam.\nremove(tam.length() - 1); \nthinspace tpp3 = tam.tolnt() ;Firebase.getString(firebaseData, path + "fbbep"); tam=firebaseData.stringData();
tam.\nremove(0,1); tam.\nremove(tam.\nlength() -1); ttbep=tam.\ntoInt() ;Firebase.getString(firebaseData, path + "fbsh"); tam=firebaseData.stringData();
\tan x remove (0,1); \tan x remove (\tan x \cdot \tan x) - 1; \tan x remove (0,1);
Firebase.getString(firebaseData, path + "fbpt"); tam=firebaseData.stringData();
tam.remove(0,1); tam.remove(tam.length() - 1); ttpt=tam.tolnt();
Firebase.getString(firebaseData, path + "fbwc"); tam=firebaseData.stringData();
tam.remove(0,1); tam.remove(tam.length() - 1); ttwc=tam.tolnt();
Firebase.getString(firebaseData, path + "fbcs"); tam=firebaseData.stringData();
tam. remove (0, 1); tam. remove (tam. length (-1); tcs = tam. tolnt();
Firebase.getString(firebaseData, path + "fbss"); tam=firebaseData.stringData();
\tan.\texttt{remove}(0,1); \tan.\texttt{remove}(\tan.\texttt{length}() - 1); \texttt{tss=tam.tolnt()};Serial.println("Cai dat ban dau hoan tat");
digitalWrite(denbao, HIGH);
\mathbf{F}
```

```
void loop(){
 if((firebaseGetDelay == 0)){
   firebase();// goi chuong trình con firebase
   firebaseGetDelay=200; //doi 2s
 \mathbf{r}if(keypressDelay == 0){
   if(digitalRead(nutpn2) == 0) {
       Serial.println("dang nhan nut pn2");
       ok=1;keypressDelay=30; //delay phim nhan 200ms
   Y.
   else if (digitalRead(nutpn3) == 0) {
       Serial.println("dang nhan nut pn3");
       ok=2;keypressDelay=30; //delay phim nhan 200ms
   Ŧ
   else if (digitalRead(nutbep) == 0) {
       Serial.println("dang nhan nut bep");
       ok=3;keypressDelay=30; //delay phim nhan 200ms
   Ŧ
   else if (digitalRead(nutsh) == 0) {
       Serial.println("dang nhan nut sinh hoat");
       ok=4;keypressDelay=30; //delay phim nhan 200ms
        \mathbf{r}else if (digitalRead(nutpt) == 0) {
            Serial.println("dang nhan nut phong tam");
            ok=5;keypressDelay=30; //delay phim nhan 200ms
        F
        else if (digitalRead (nutwc) == 0) {
            Serial.println("dang nhan nut WC");
           ok=6;
           keypressDelay=30; //delay phim nhan 200ms
        Ŧ.
     else if (digitalRead(nutcs) == 0)
          €
            Serial.println("dang nhan nut cs");
               ok=8;keypressDelay=30; //delay phim nhan 200ms
          ŀ
```

```
11 ----------------
                                           -------------------------------
  else if(digitalRead(nutss) == 0){
      Serial.println("dang nhan nut san sau");
      ok=7;keypressDelay=30; //delay phim nhan 200ms
  \mathbf{r}þ,
 11---
                       if (ok==1)ttpn2=!ttpn2;
  Serial.println("dang dk pn2");
  Firebase.setString(firebaseData, path + "fbpn2", String(ttpn2));// gùi dũ liệu lên firebase
  Serial.println("dang up fb pn2");
  ok=0:
 þ,
else if (ok==2) {
  ttpn3=!ttpn3;
  Serial.println("dang dk pn3");
  Firebase.setString(firebaseData, path + "fbpn3", String(ttpn3));// gửi dữ liệu lên firebase
  Serial.println("dang up fb pn3");
  ok=0:
 \overline{1}else if (ok==3) {
  ttbep=!ttbep;
  Serial.println("dang dk bep");
  Firebase.setString(firebaseData, path + "fbbep", String(ttbep));// gùi dũ liệu lên firebase
  Serial.println("dang up fb bep");
  ok=0;\mathbf{1}else if (ok==4) {
  ttsh=!ttsh;
  Serial.println("dang dk sh");
  Firebase.setString(firebaseData, path + "fbsh", String(ttsh));// gửi dữ liệu lên firebase
  Serial.println("dang up fb sh");
  ok=0;\mathbf{r}else if (ok==5) {
  ttpt=!ttpt;
  Serial.println("dang dk pt");
  Firebase.setString(firebaseData, path + "fbpt", String(ttpt));// gui du liệu lên firebase
  Serial.println("dang up fb pt");
  ok=0;\mathbf{r}
```
41

```
else if (ok==6) {
   ttwc=!ttwc;
   Serial.println("dang dk wc");
   Firebase.setString(firebaseData, path + "fbwc", String(ttwc));// gui du liệu lên firebase
   Serial.println("dang up fb wc");
   ok=0;\overline{1}else if (ok==8) {
  ttes=!ttes;
  Serial.println("dang dk cs");
   Firebase.setString(firebaseData, path + "fbcs", String(ttcs));// gửi dữ liệu lên firebase
   Serial.print("In ra trang thai cua sau:"); Serial.println(String(ttcs));
   ok=0:
 A.
11 -----------
                else if (ok==7) {
   ttss=!ttss;
   Serial.println("dang dk ss");
  Firebase.setString(firebaseData, path + "fbss", String(ttss));// gửi dữ liệu lên firebase
  Serial.println("dang up fb ss");
   ok=0:
 \mathbf{I}//-----------o duoi dieu khien theo trang thai lay duoc tu Firebase
   if(ttcs==1) myservo.write(179);
   if(ttcs==0) myservo.write(70);
digitalWrite(denpn2,ttpn2);
 digitalWrite(denpn3,ttpn3);
 digitalWrite(denbep, ttbep);
 digitalWrite(densh, ttsh);
 digitalWrite(denpt, ttpt);
 digitalWrite(denwc,ttwc);
 digitalWrite(denss, ttss);
 //-----------nhan UNO
 if(Serial.available()>0) nhanuno=Serial.readStringUntil('\n'); Serial.print("nhan tu UNO: ");
 Serial.println(nhanuno);
 if ((nhanuno.length())>8) th=nhanuno;
 if (nhanuno=="zbct0")
 \mathbf{f}ttct=0;Firebase.setString(firebaseData, path + "fbct", "0");
 \mathbf{1}
```

```
if(nhanuno=="zbctl")
  \left\{ \right.ttct=1;Firebase.setString(firebaseData, path + "fbct", "1");
  \mathbf{F}11 ------------
  if(nhanuno=="zbst0")
  \mathbf{f}tttst=0;
    Firebase.setString(firebaseData, path + "fbst", "0");
  Э.
  if(nhanuno=="zbstl")
  \mathbf{f}tttst=1;
   Firebase.setString(firebaseData, path + "fbst", "1");
  \mathbf{F}^{-}//--------<del>----</del>
      if (nhanuno=="zbpk0")
      \mathbf{f}ttpk=0;
       Firebase.setString(firebaseData, path + "fbpk", "0");
      Η.
      if(nhanuno=="zbpkl")
      \left\{ \right.ttpk=1;
        Firebase.setString(firebaseData, path + "fbpk", "1");
      Ъ.
   11 -------------
      if(nhanuno=="zbptho0")
      €
        ttptho=0;
        Firebase.setString(firebaseData, path + "fbptho", "0");
      Y
      if(nhanuno=="zbpthol")
      \mathcal{L}ttptho=1;
        Firebase.setString(firebaseData, path + "fbptho", "1");
      \mathcal Y
```

```
11 -------------
  if (nhanuno=="zbn10")\overline{\mathbf{f}}ttpnl=0;Firebase.setString(firebaseData, path + "fbpnl", "0");
  Ï
  if(nhanuno=="zbpnll")
  €
    ttpnl=1;
    Firebase.setString(firebaseData, path + "fbpnl", "1");
  ¥
//-----------Nhiệt độ độ ẩm
  Serial.print("th: "); Serial.println(th);
  t=nhanuno;
  h=nhanuno;
    t.remove(0, 5);
    h. remove (5);
<sup>1</sup>
\langle
```
## **4.Lập trình ứng dụng App Inventor**

− Giao diện:

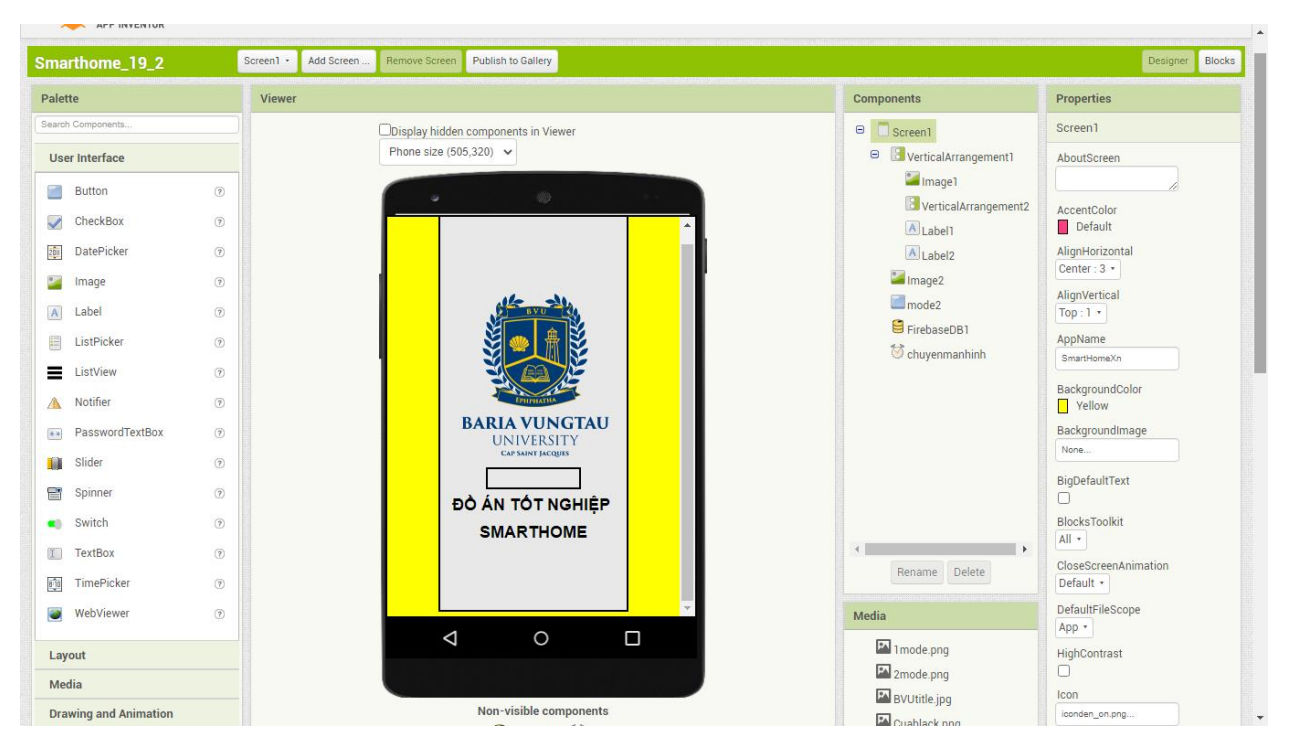

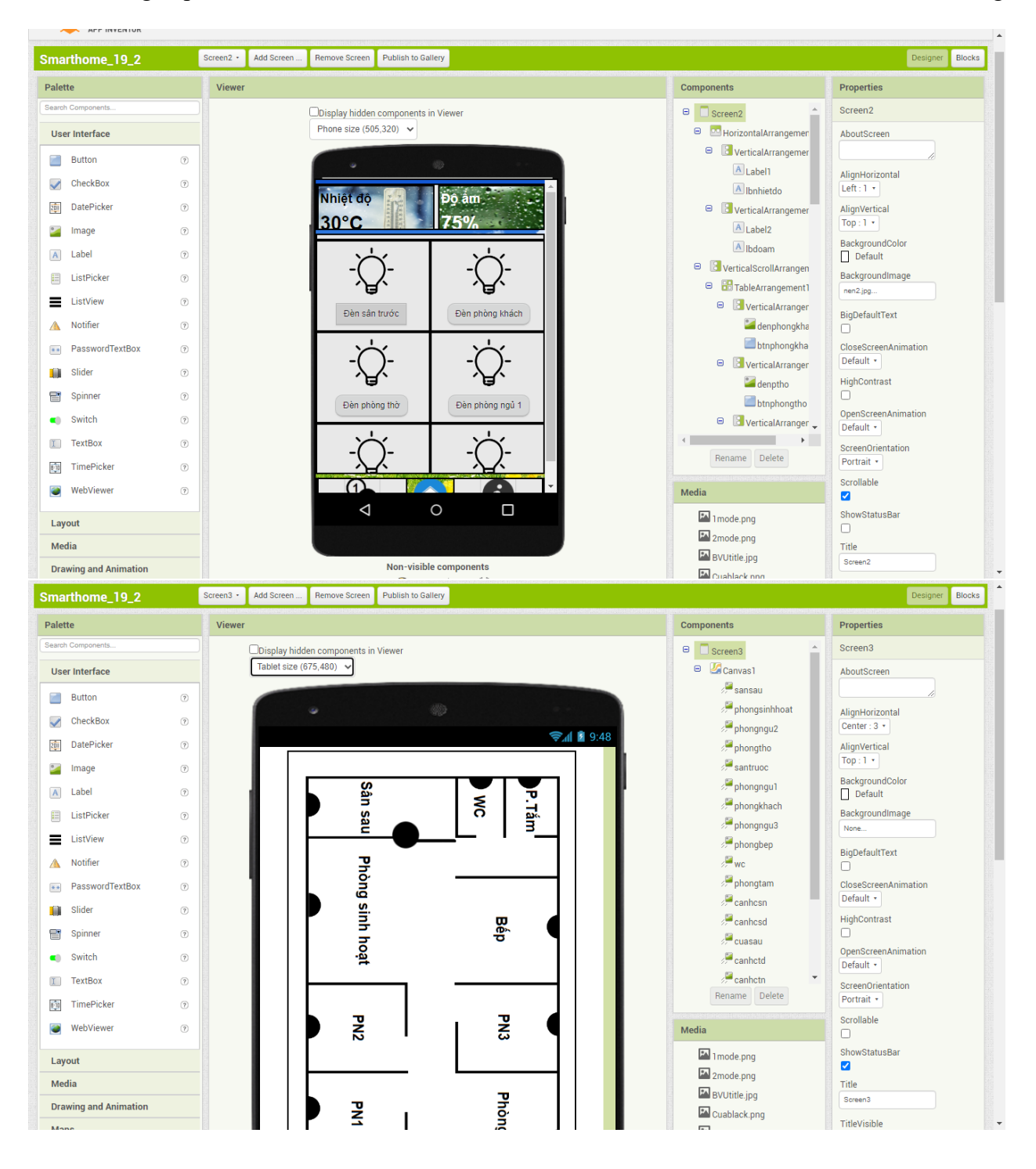

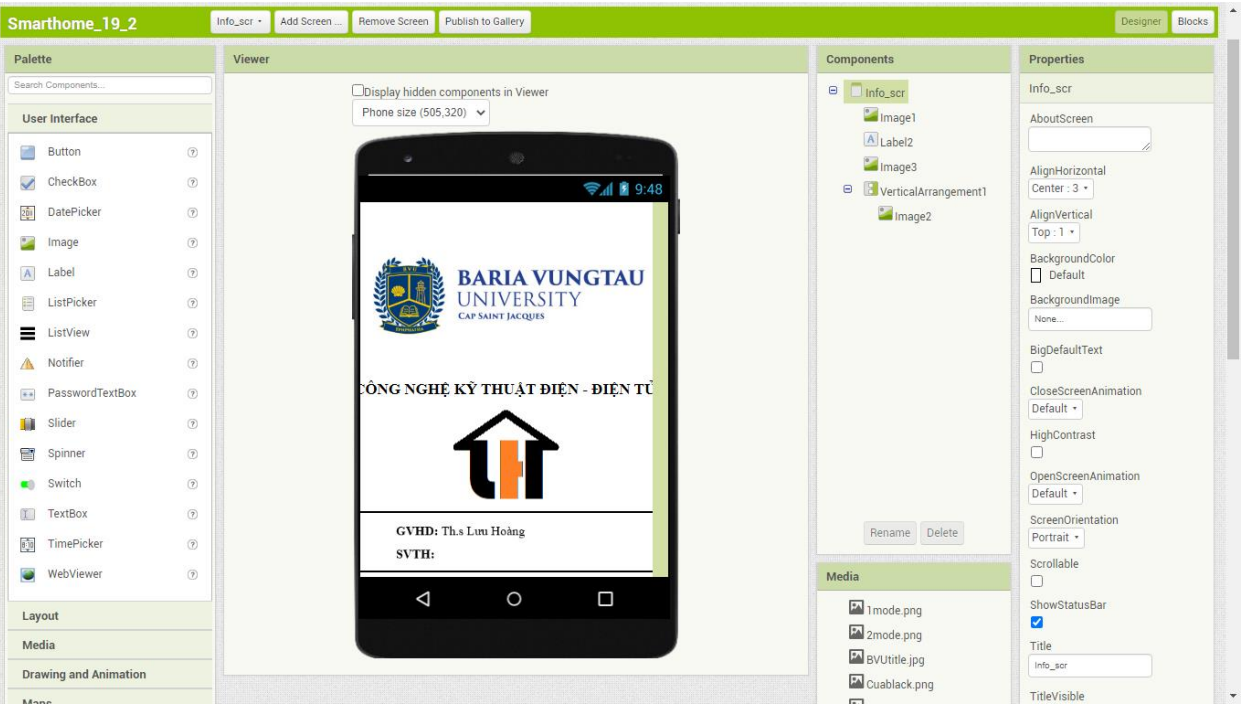

### − Code block:

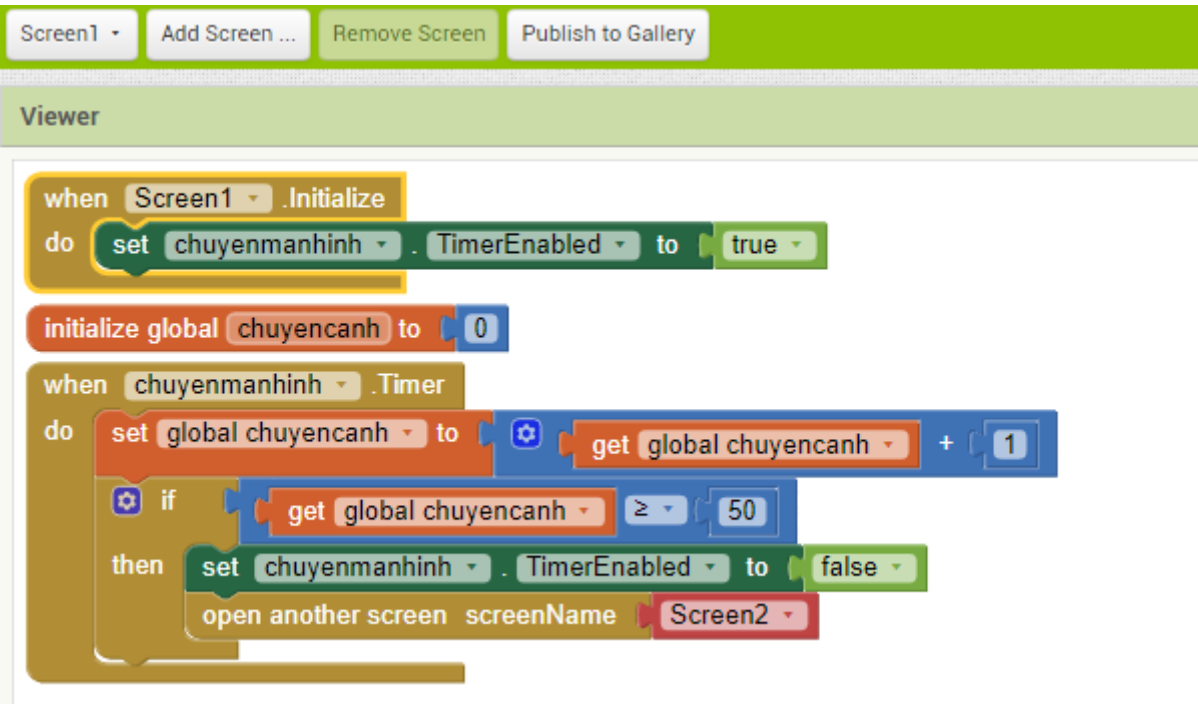

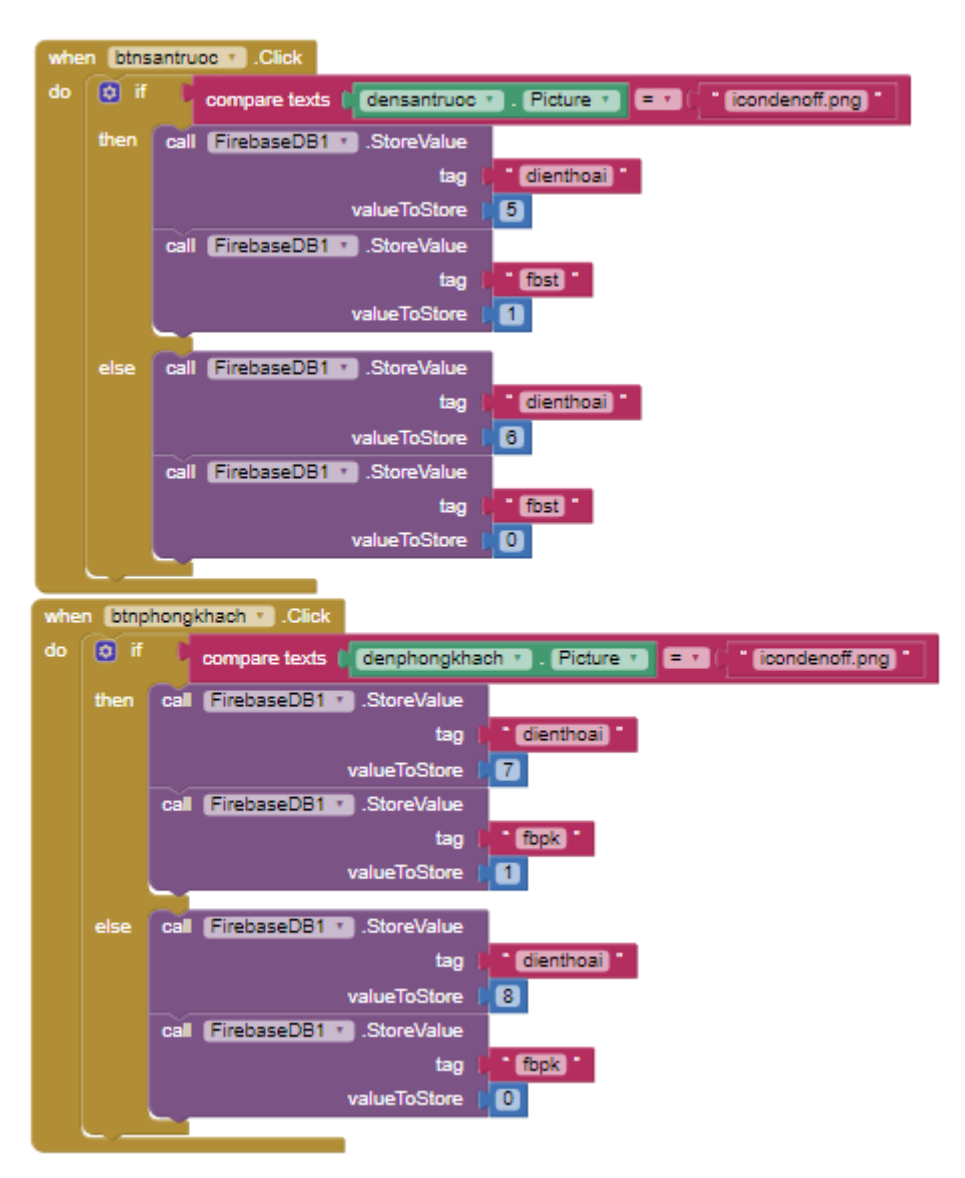

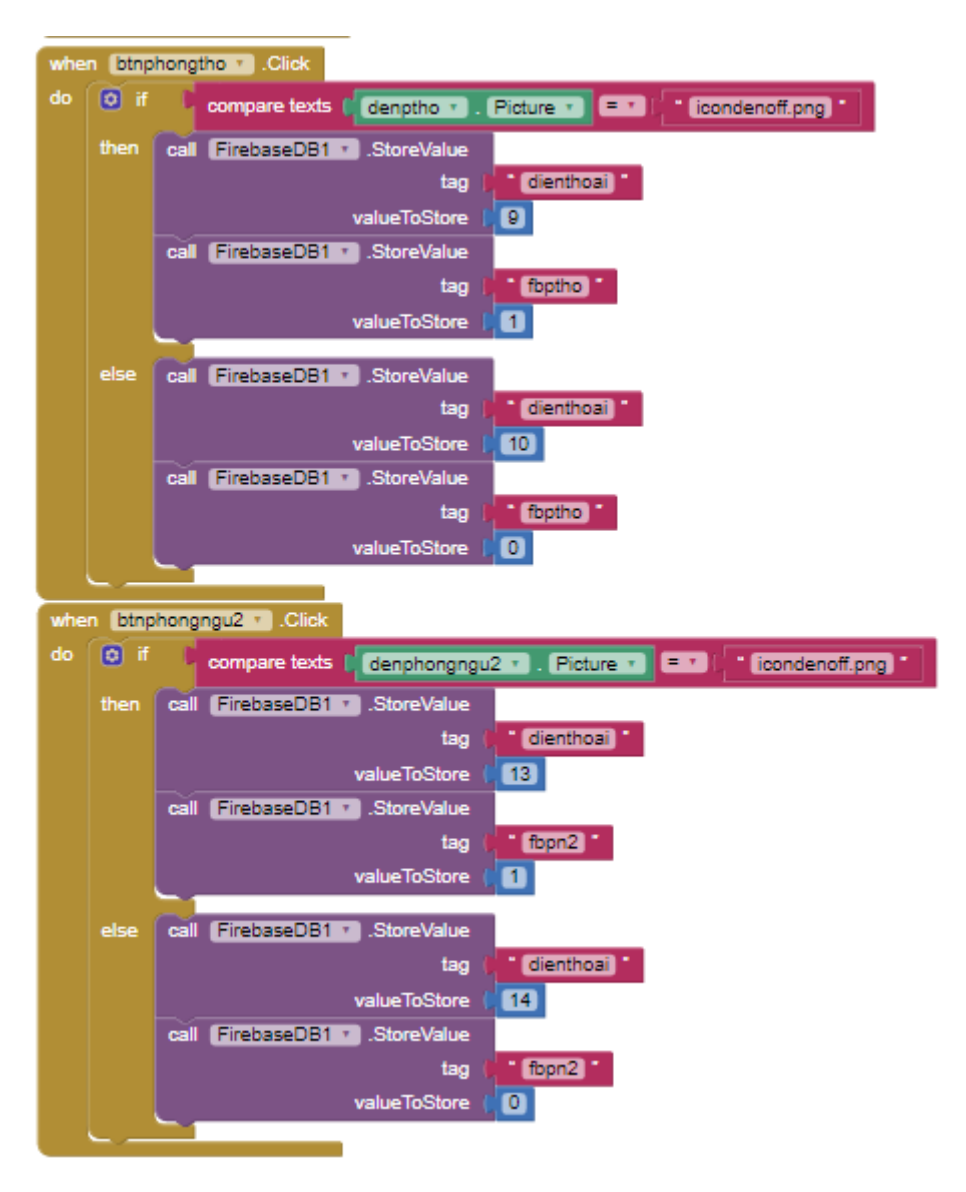

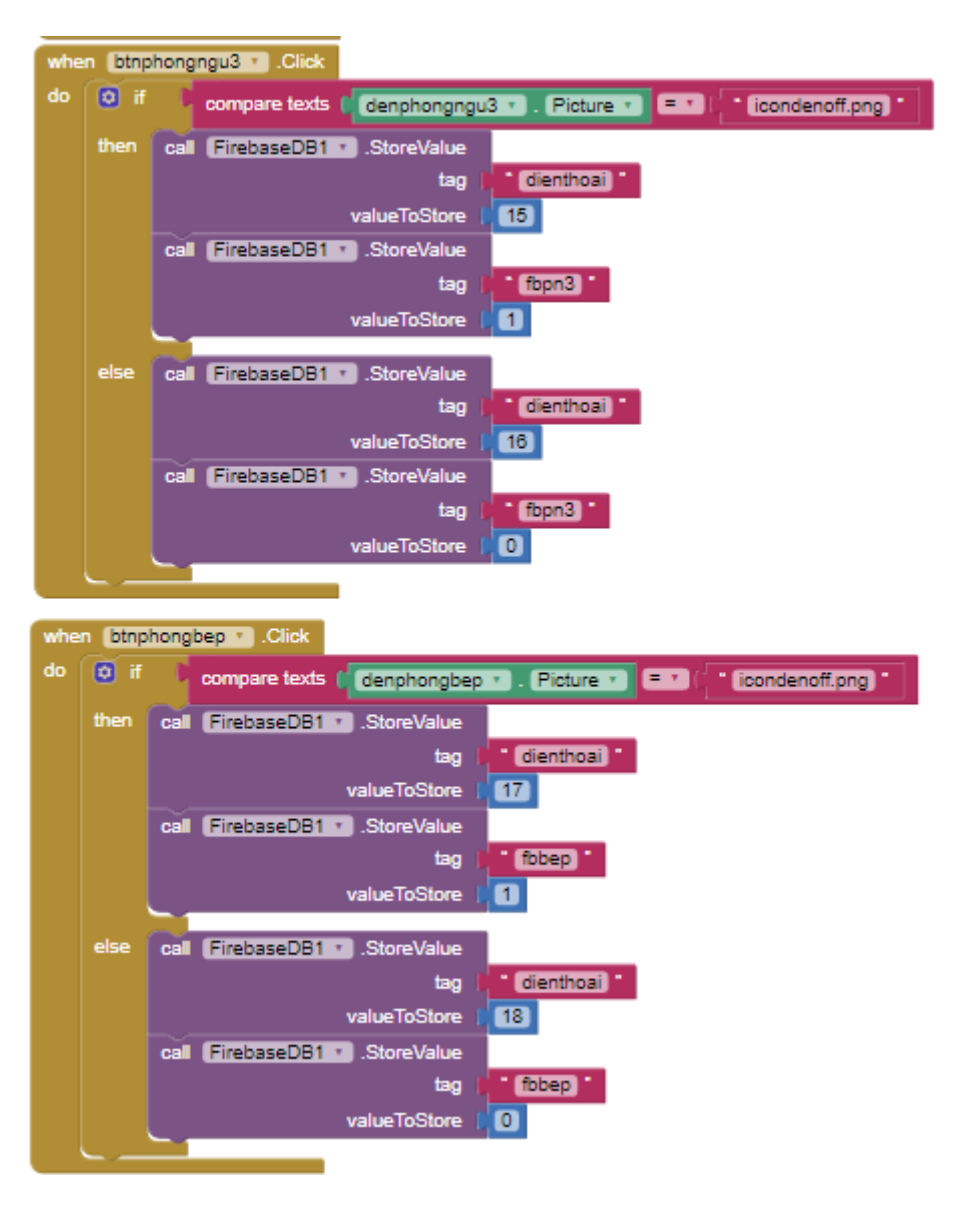

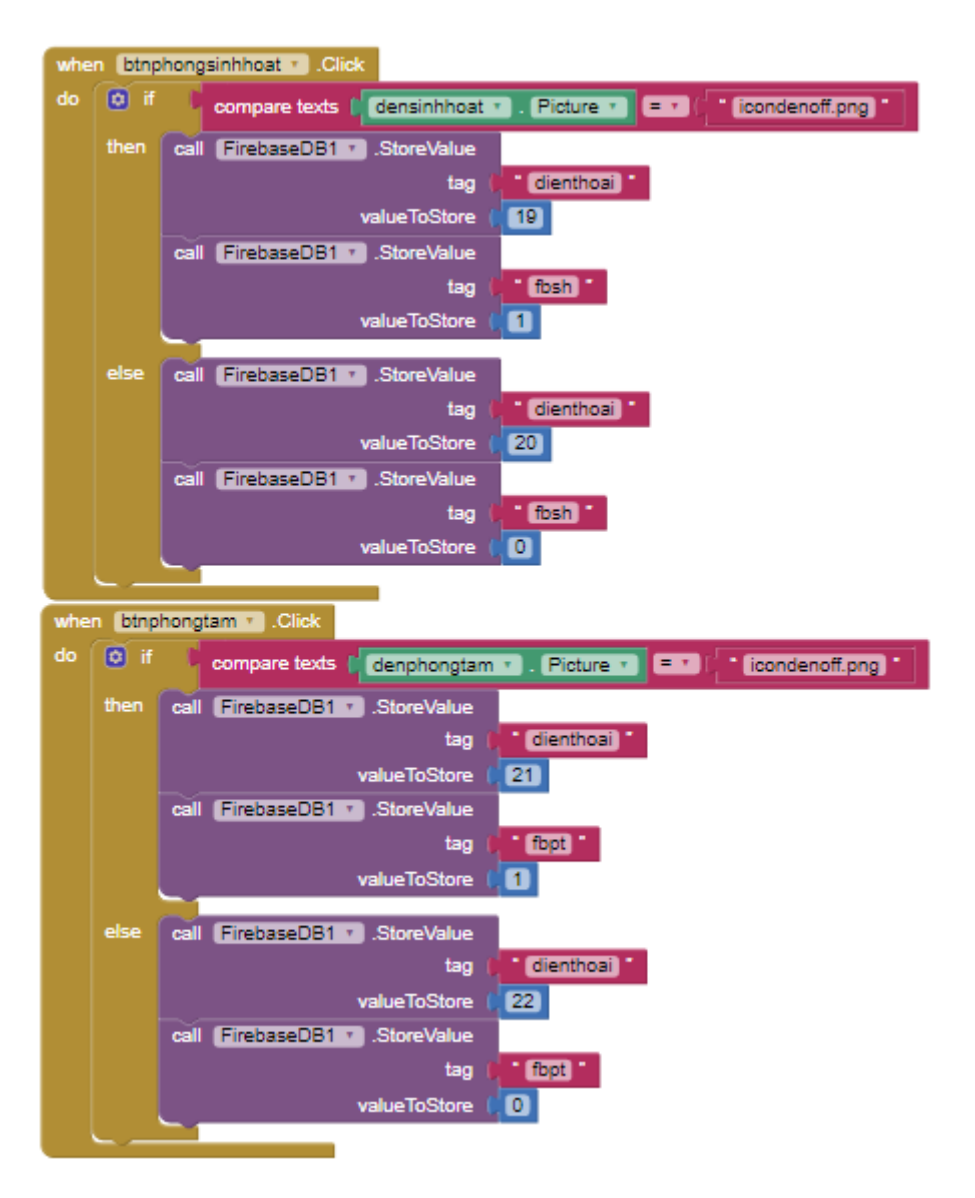

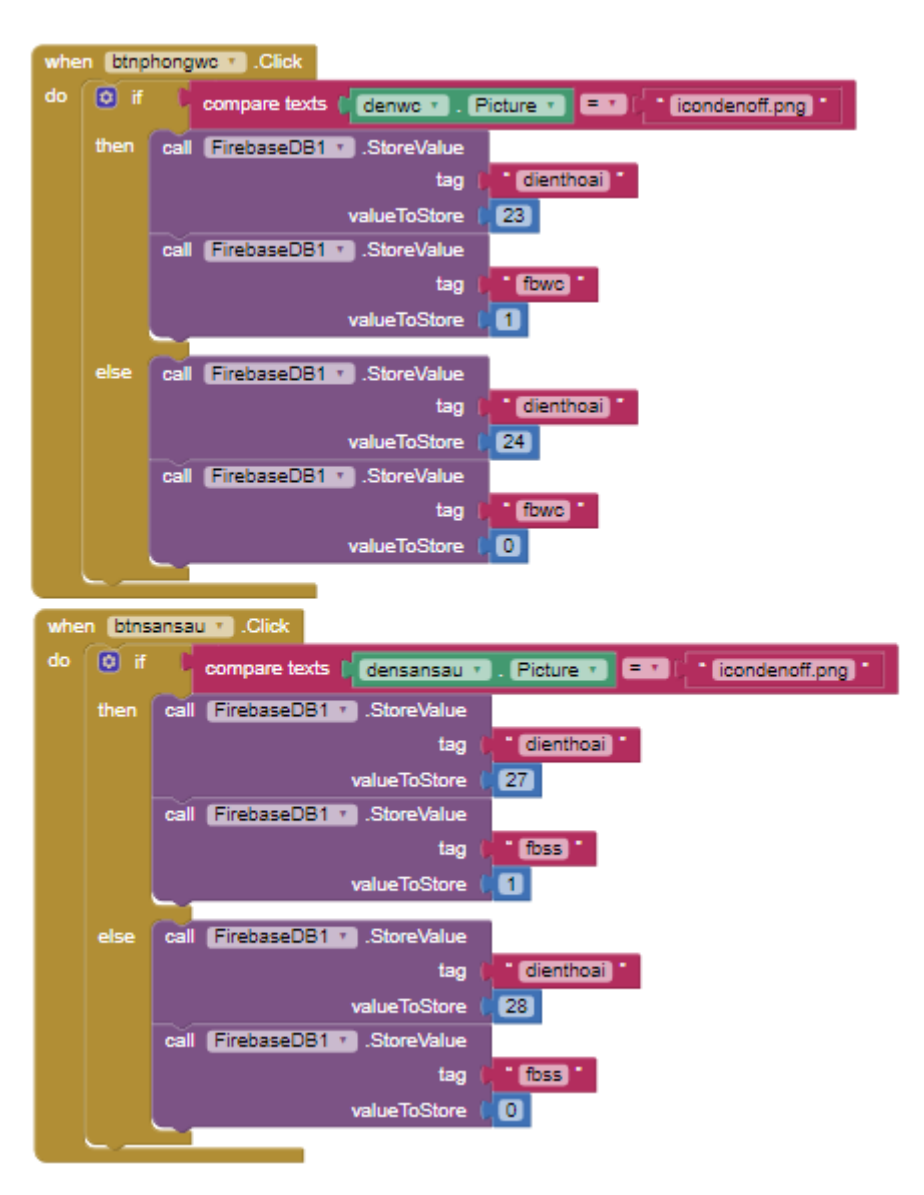

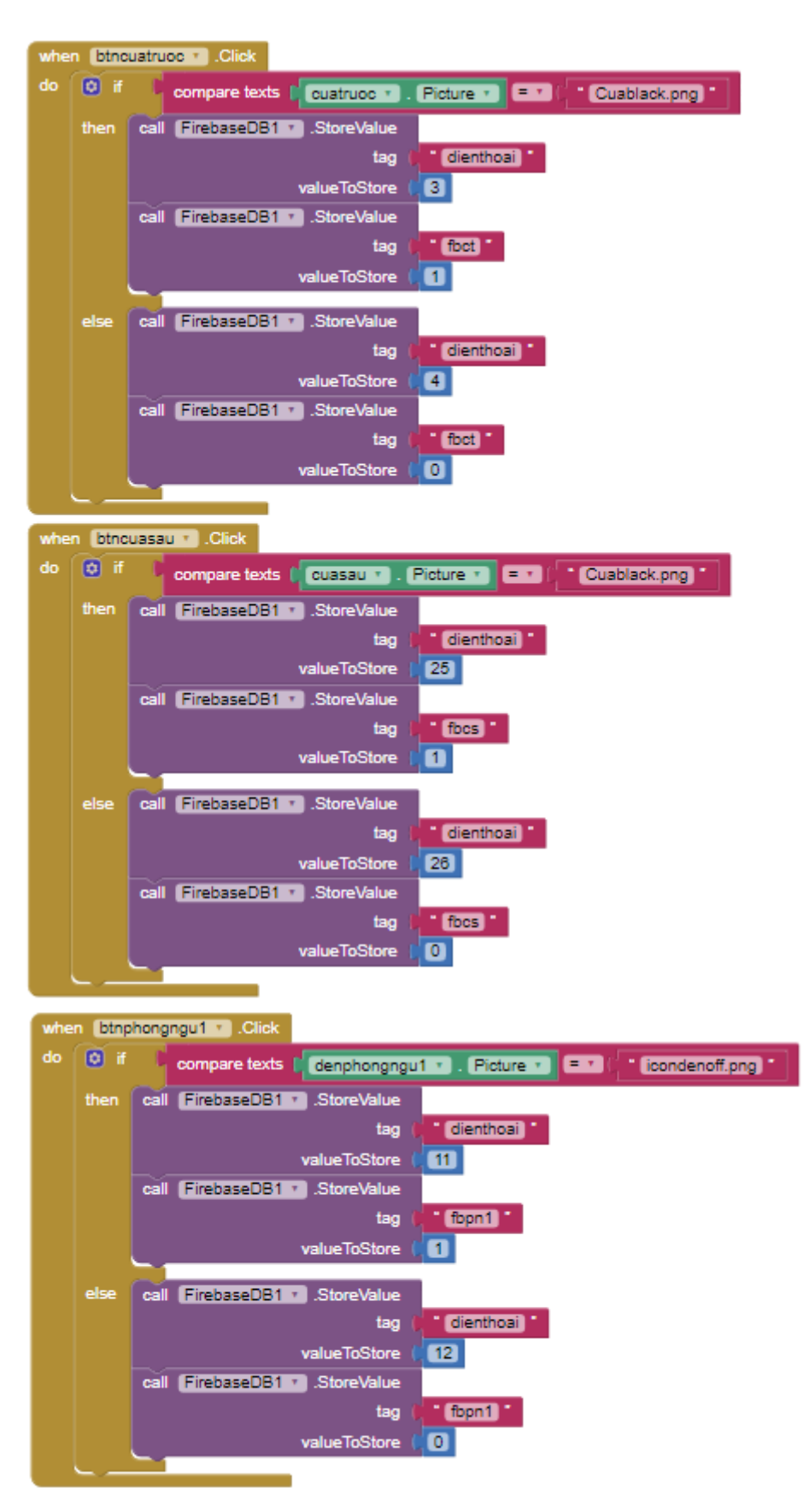

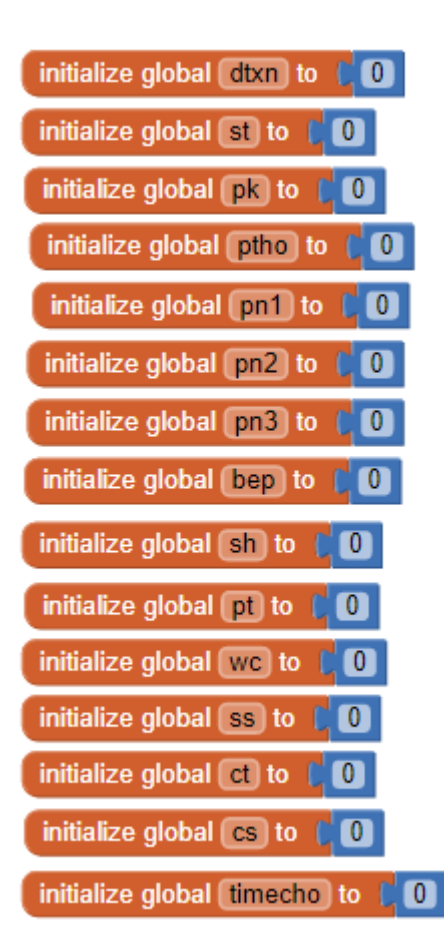

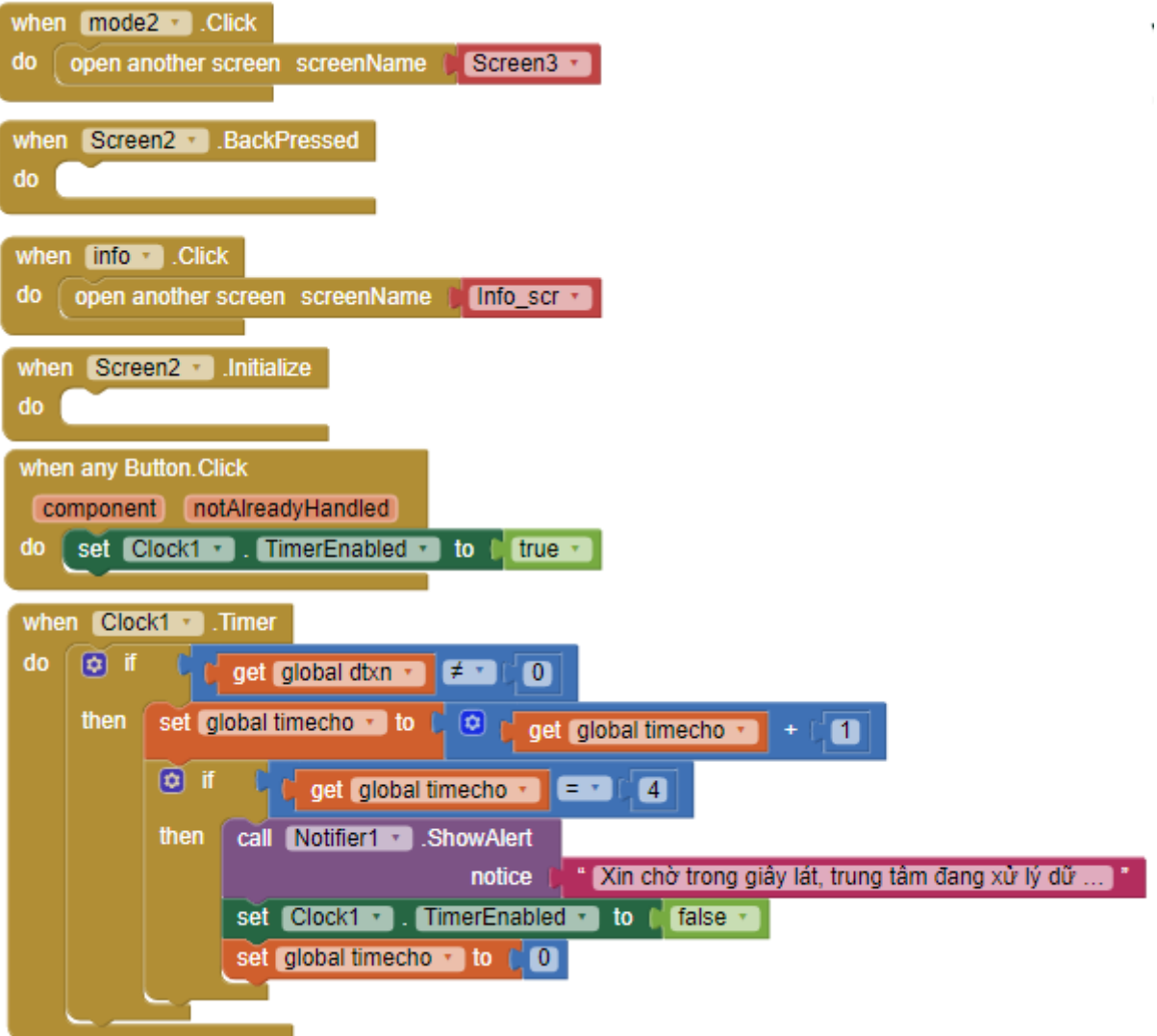

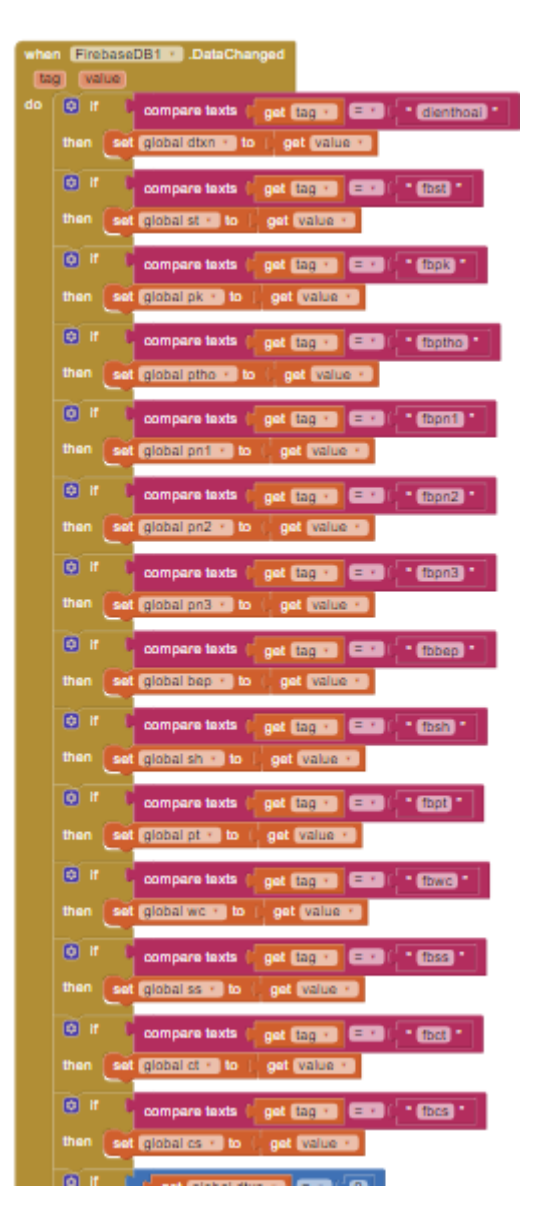

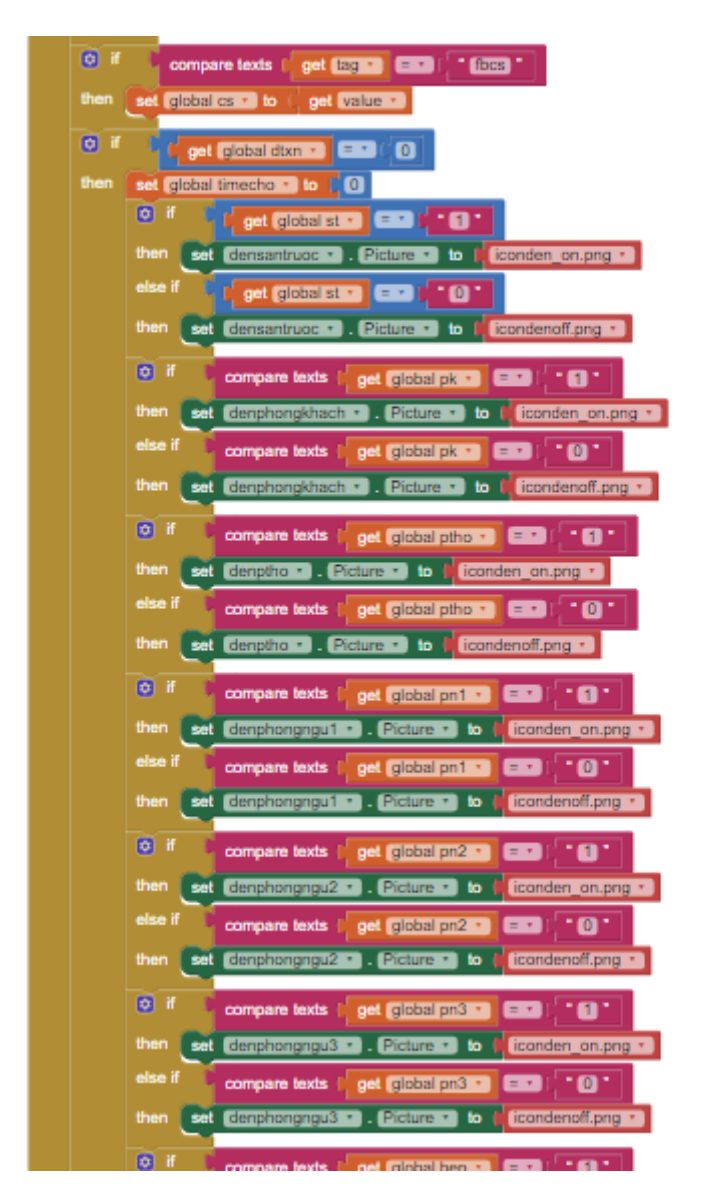

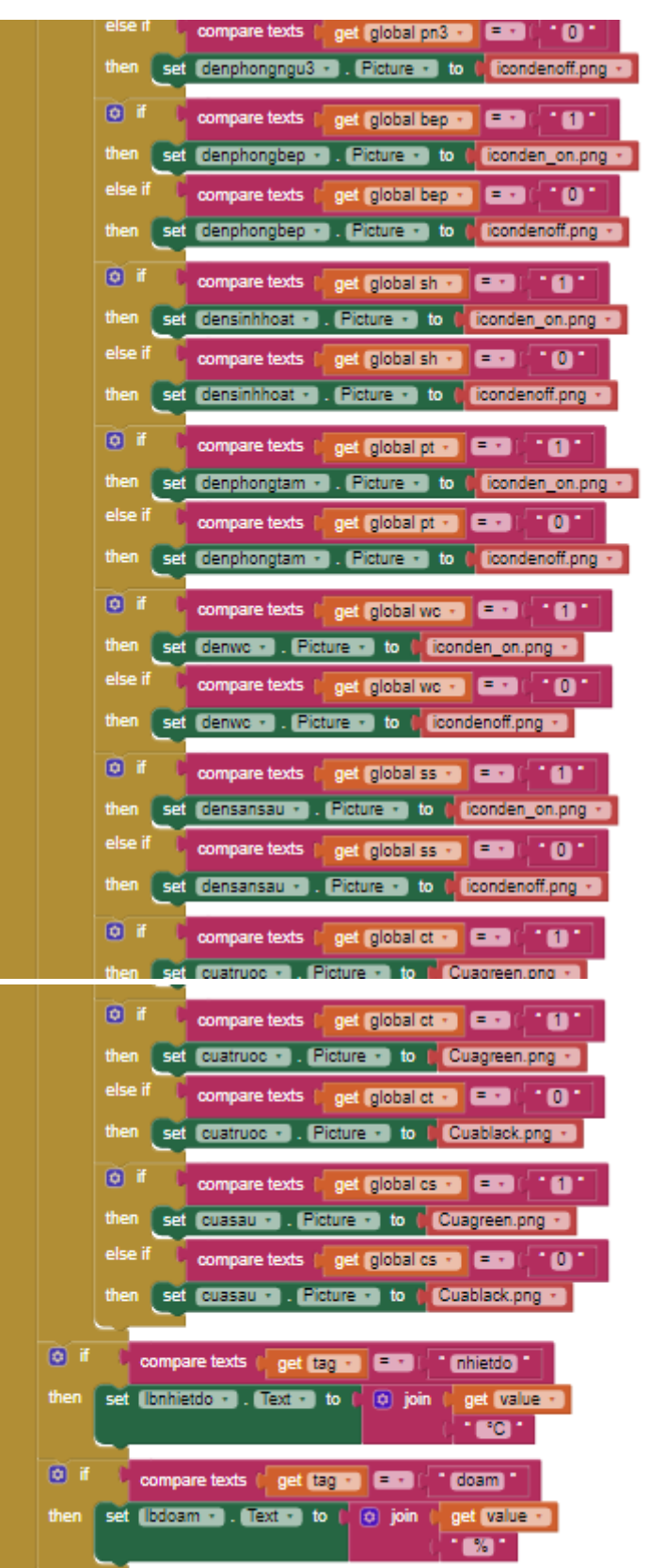

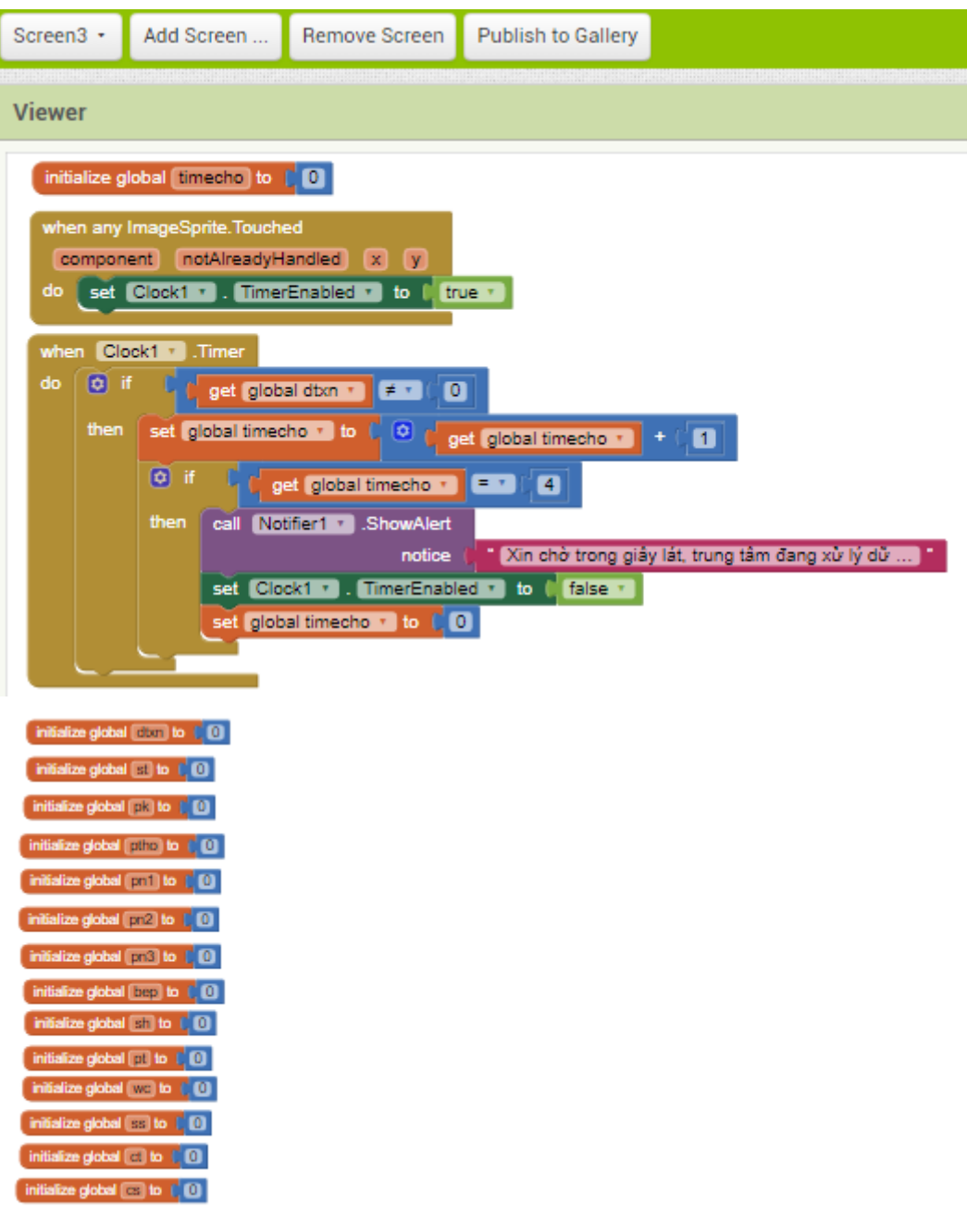

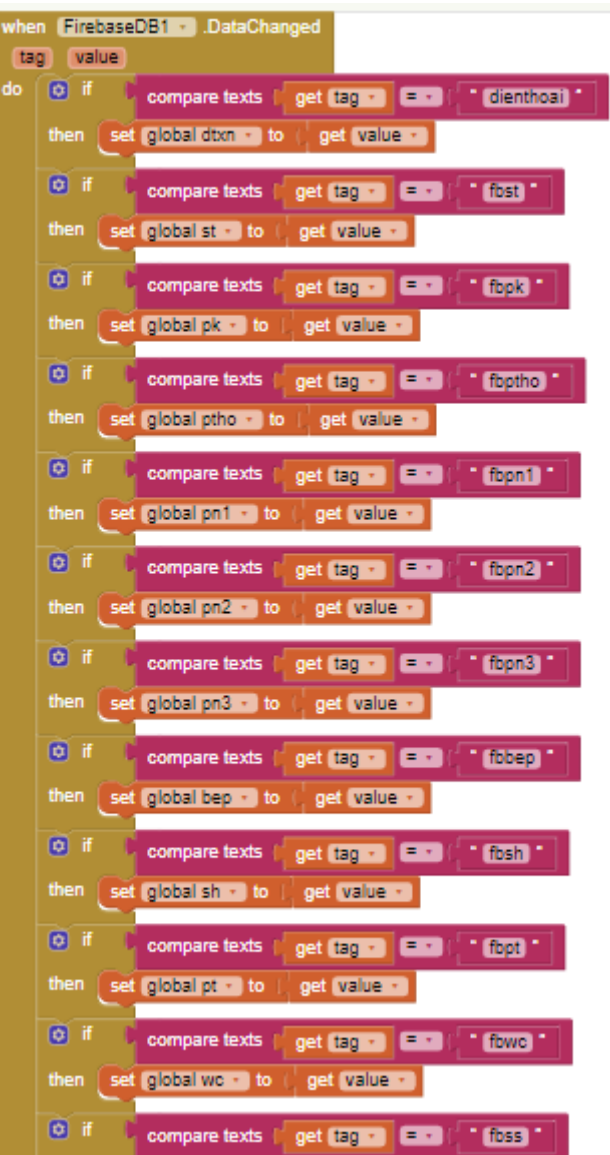

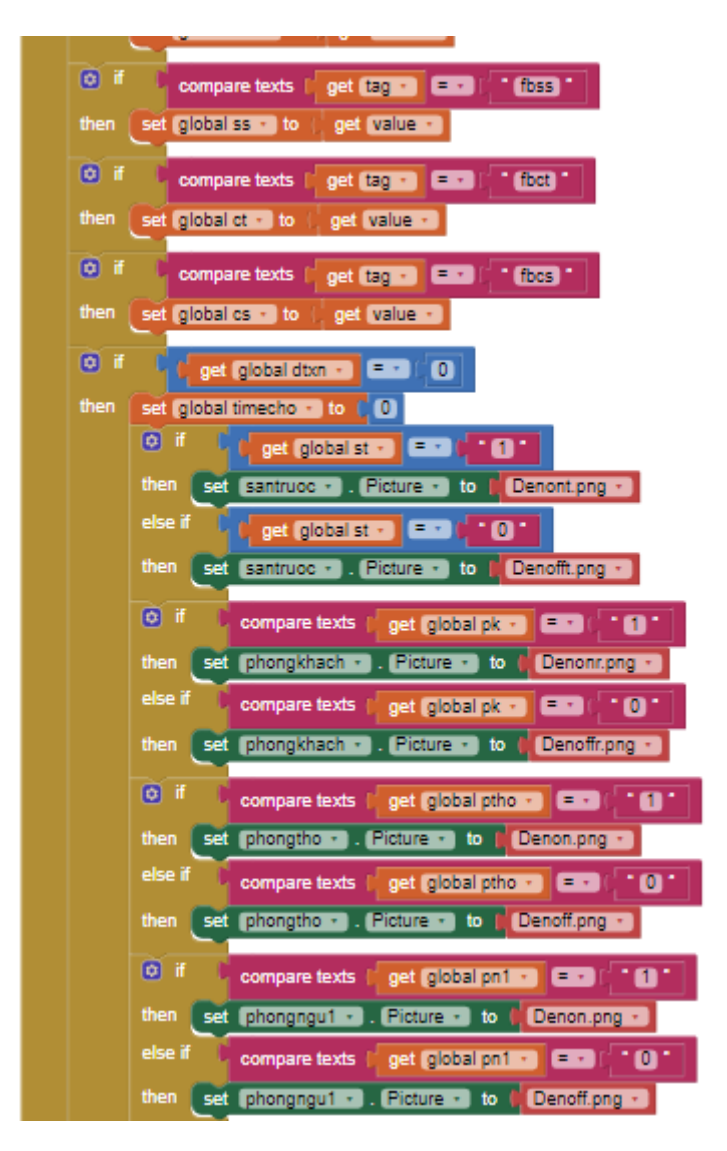

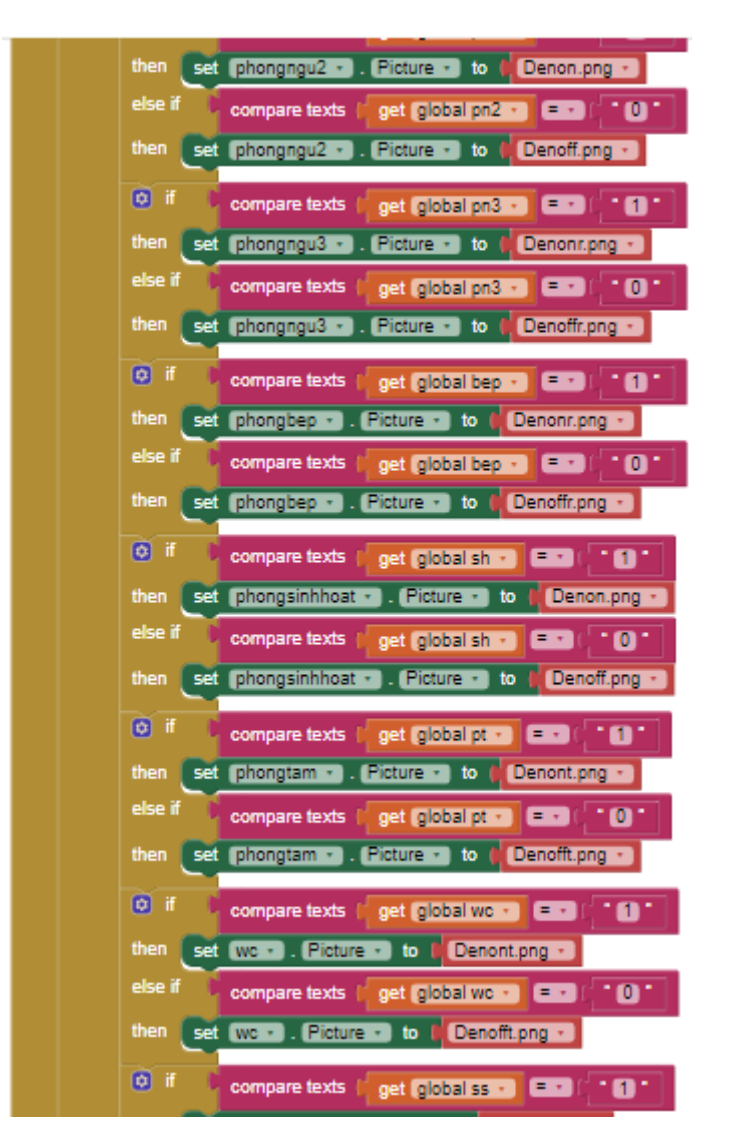

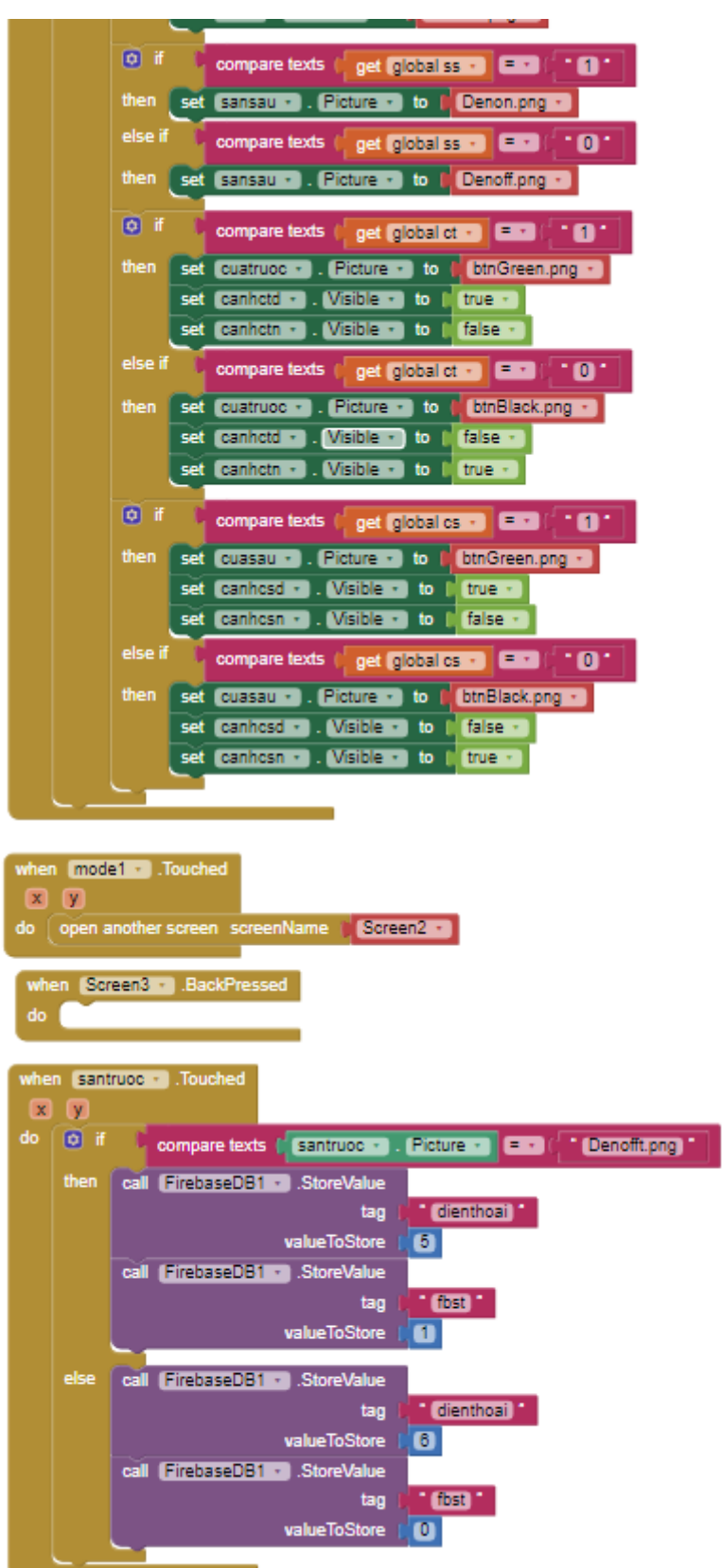

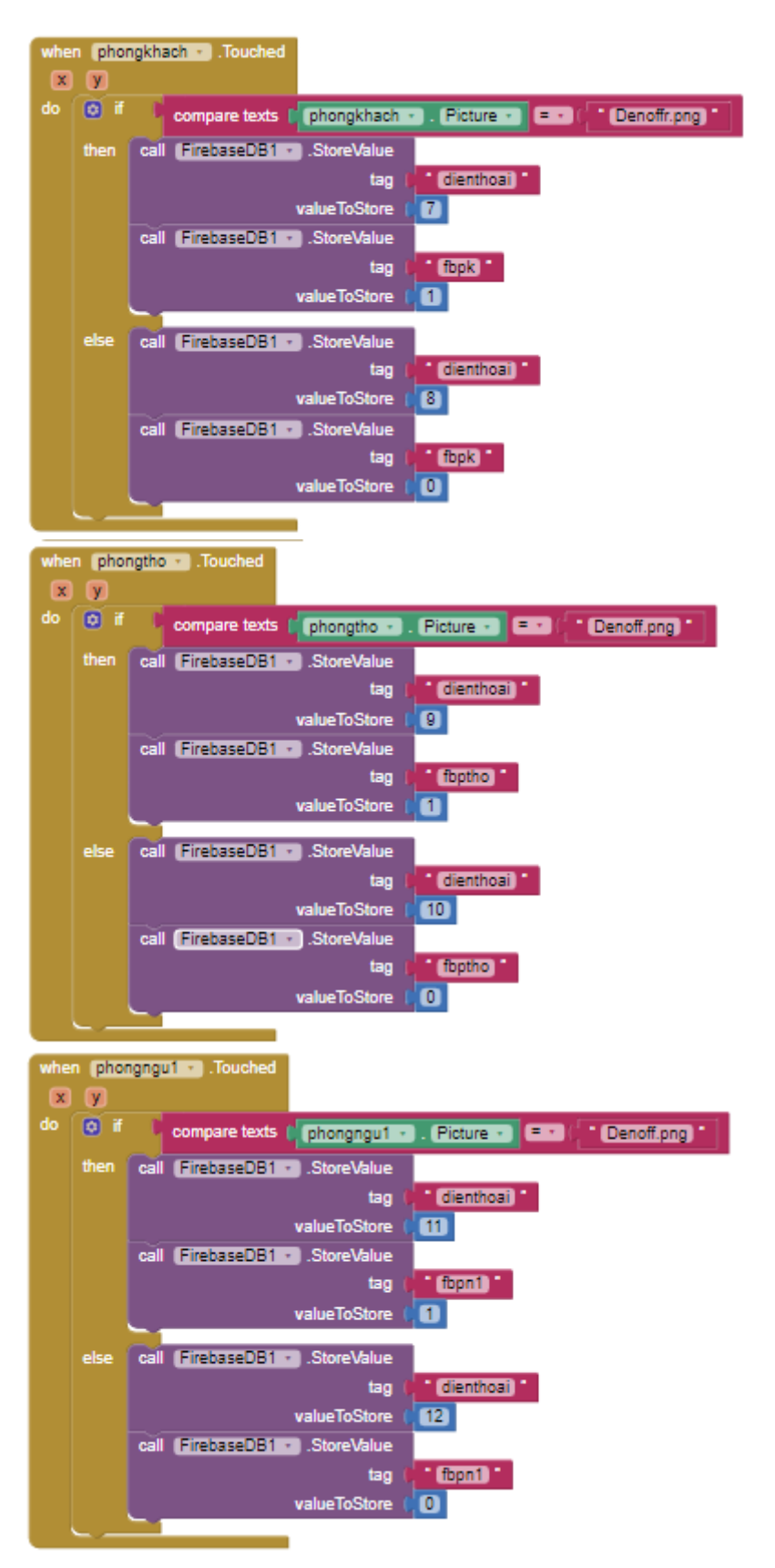

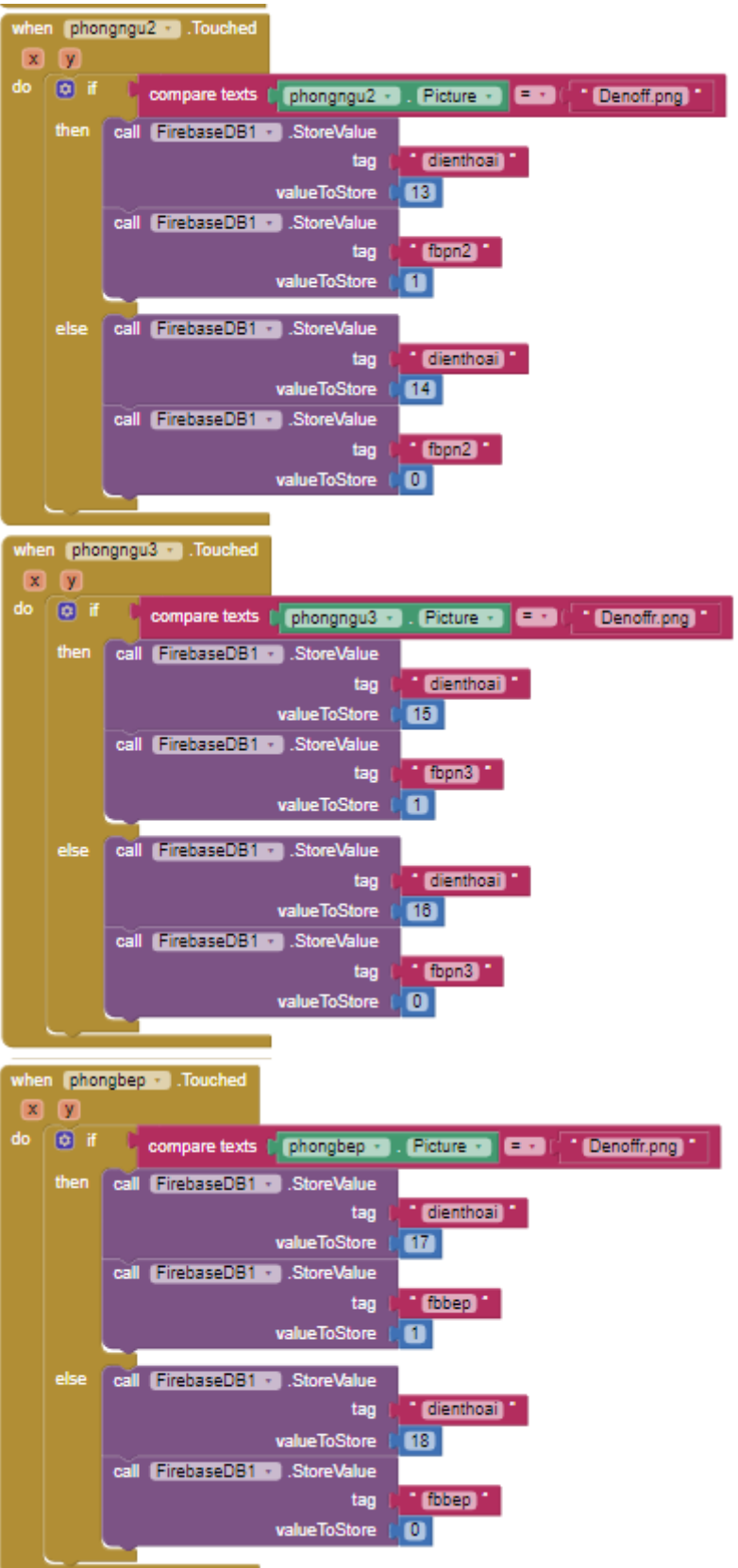

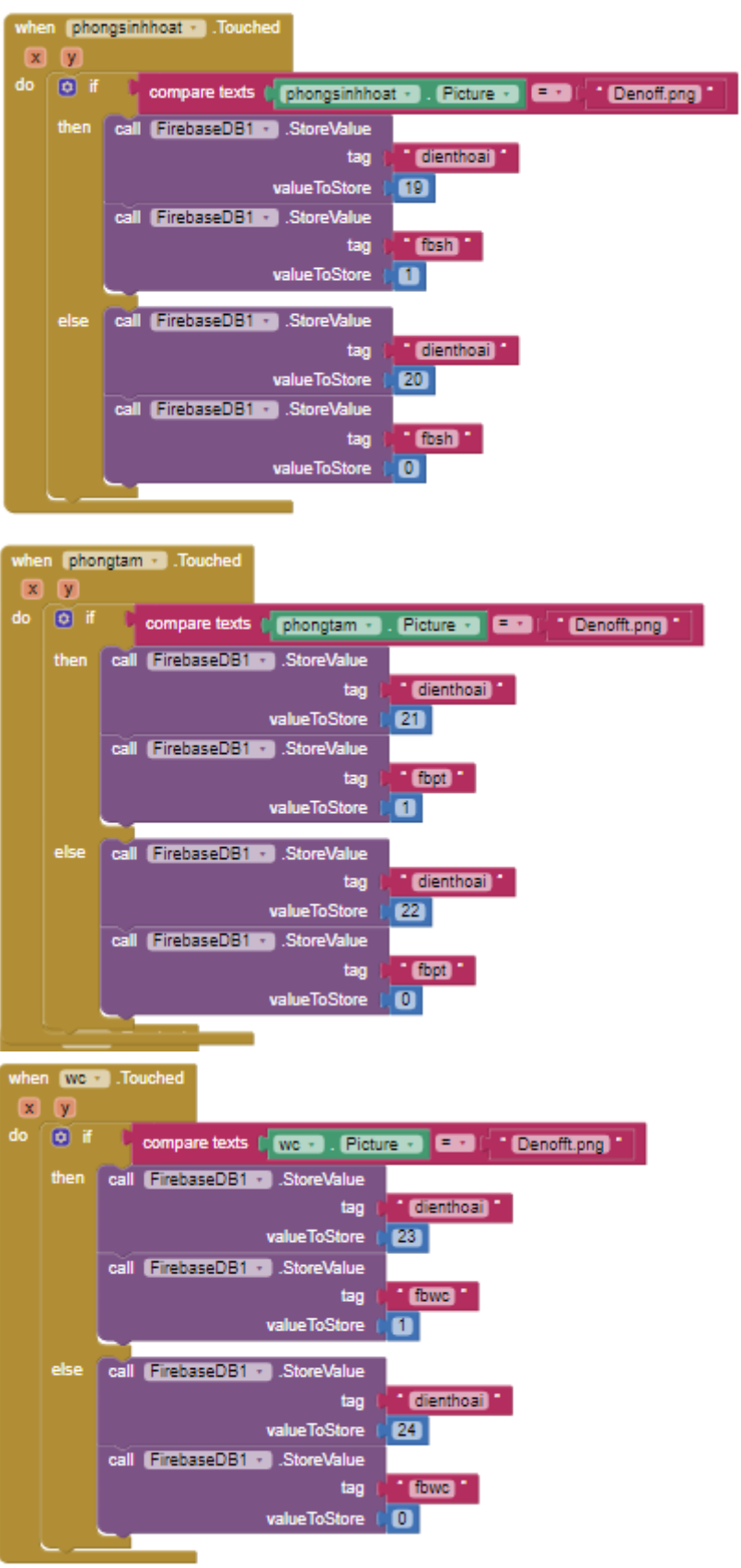

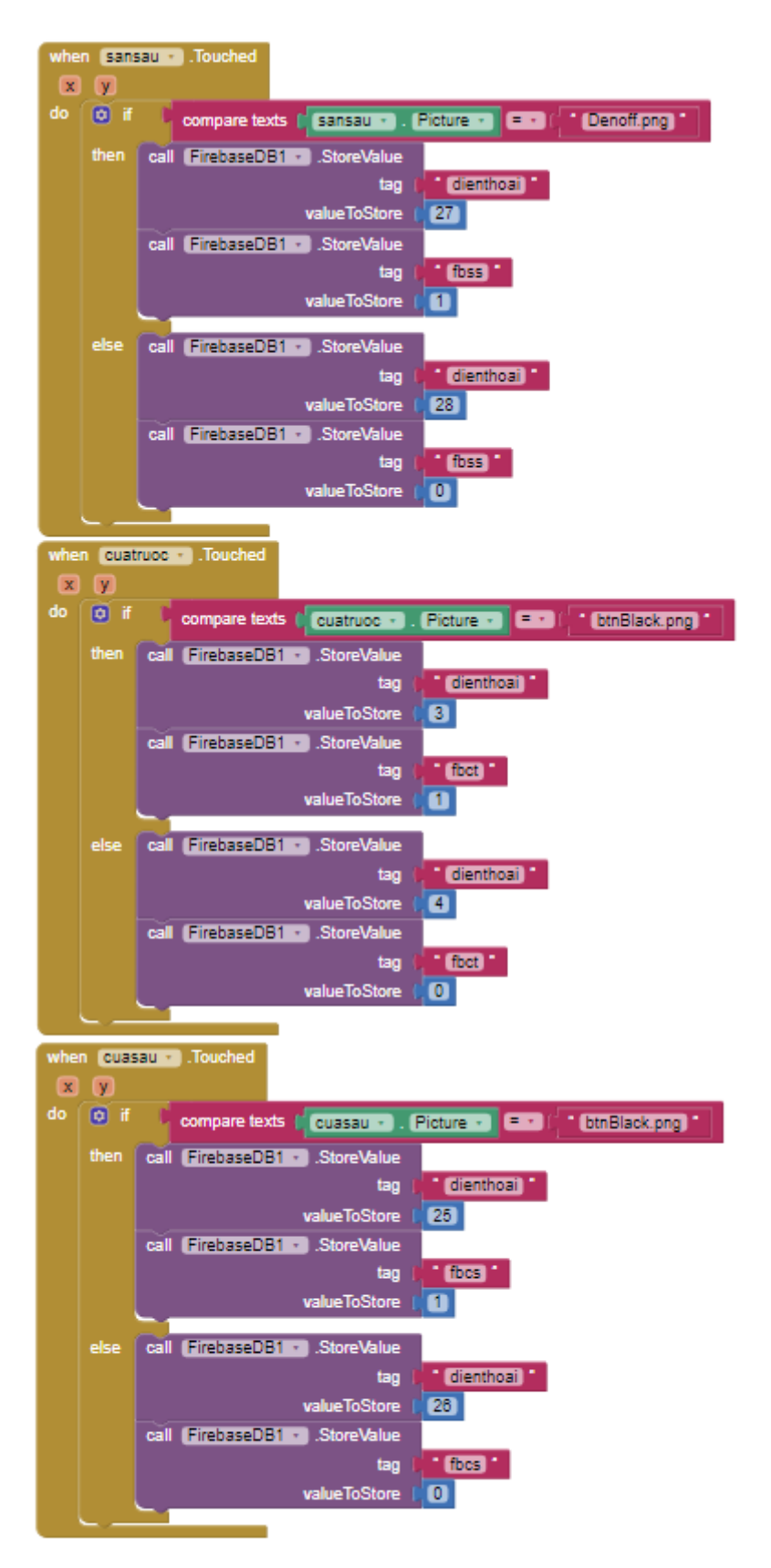

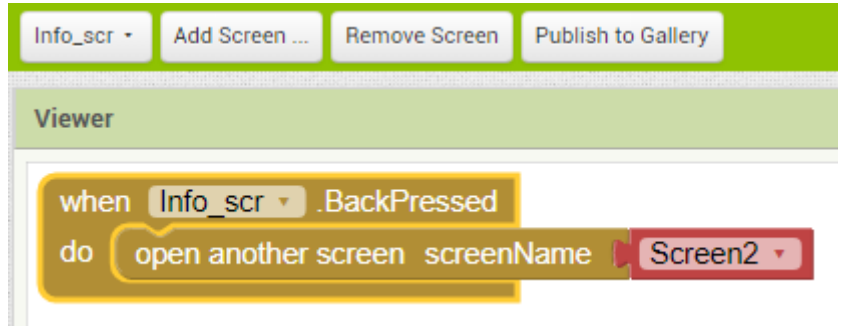

# **CHƯƠNG 6: KẾT QUẢ ĐỒ ÁN**

### **1.Mô hình thực tế**

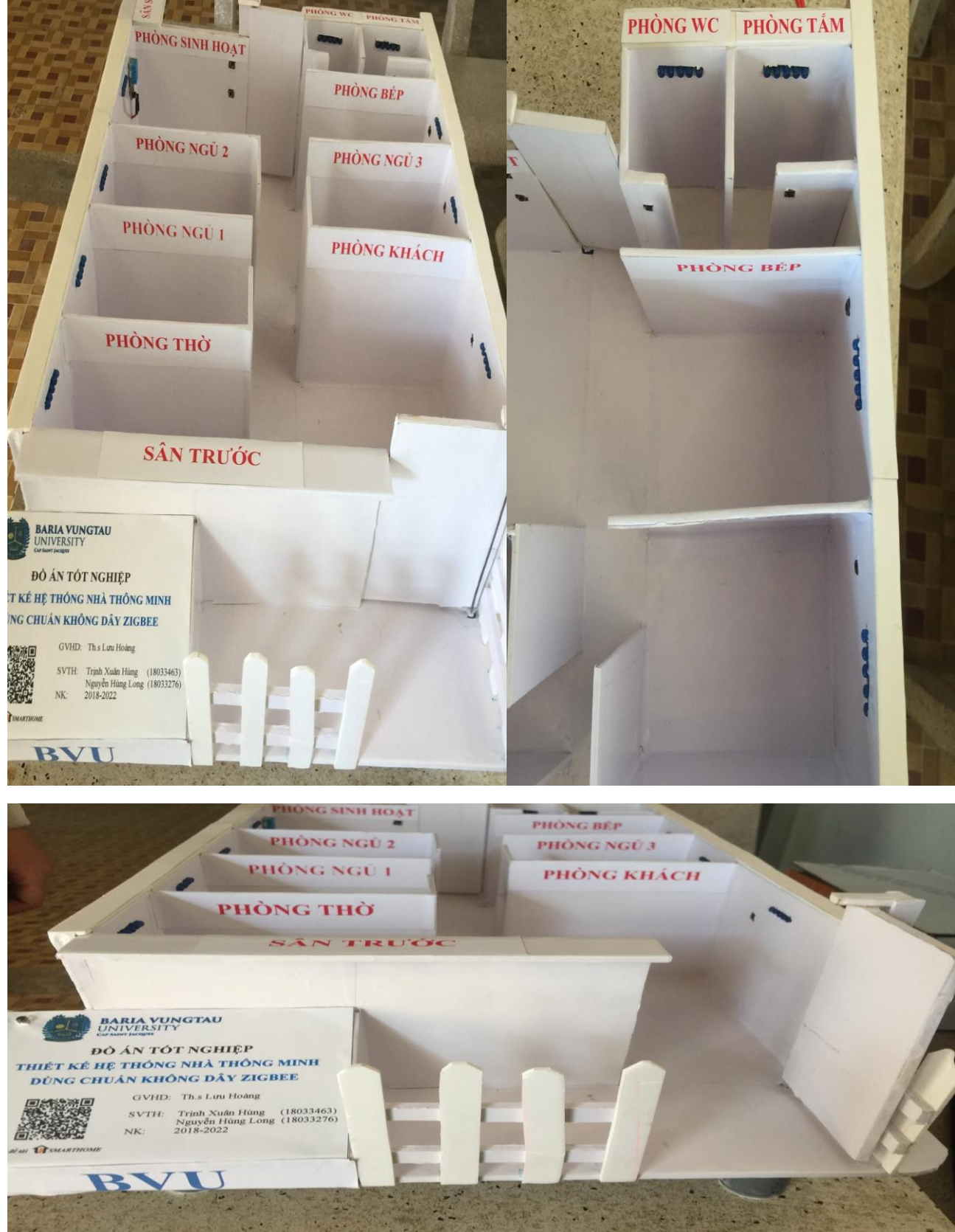

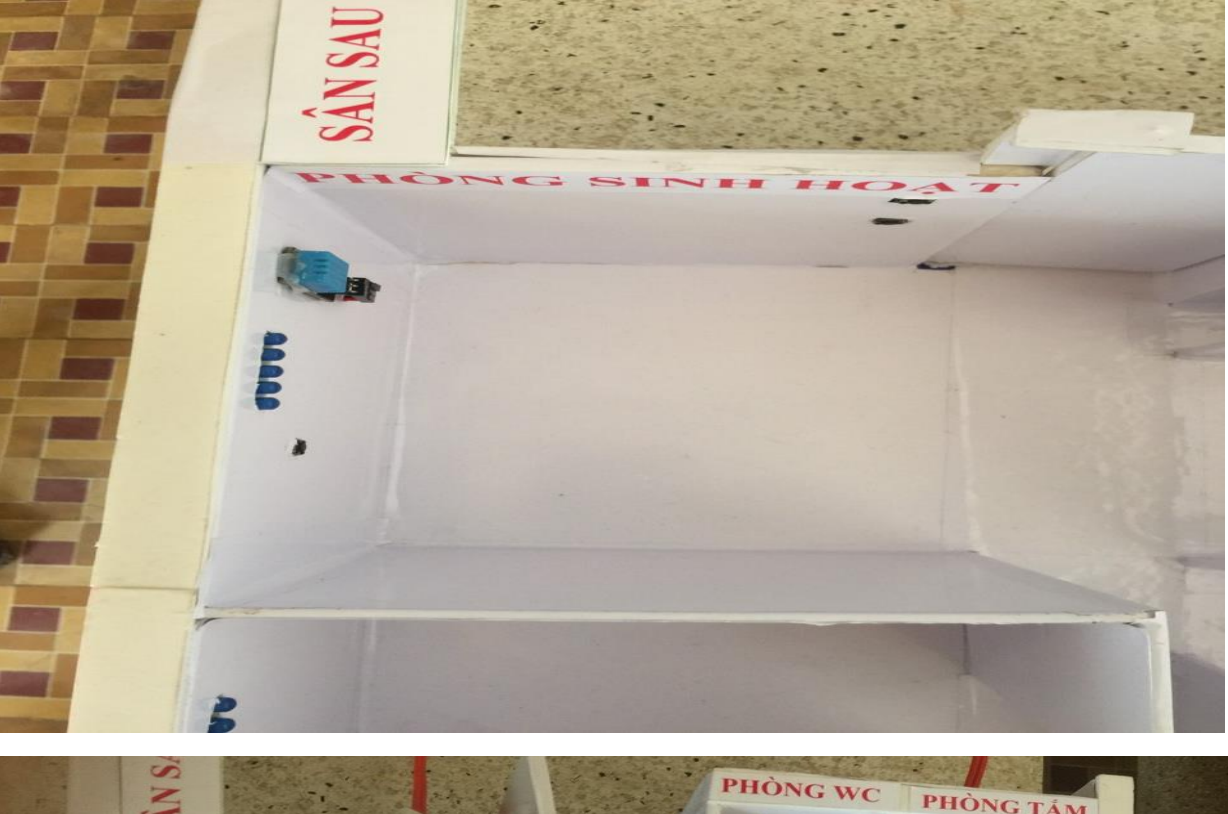

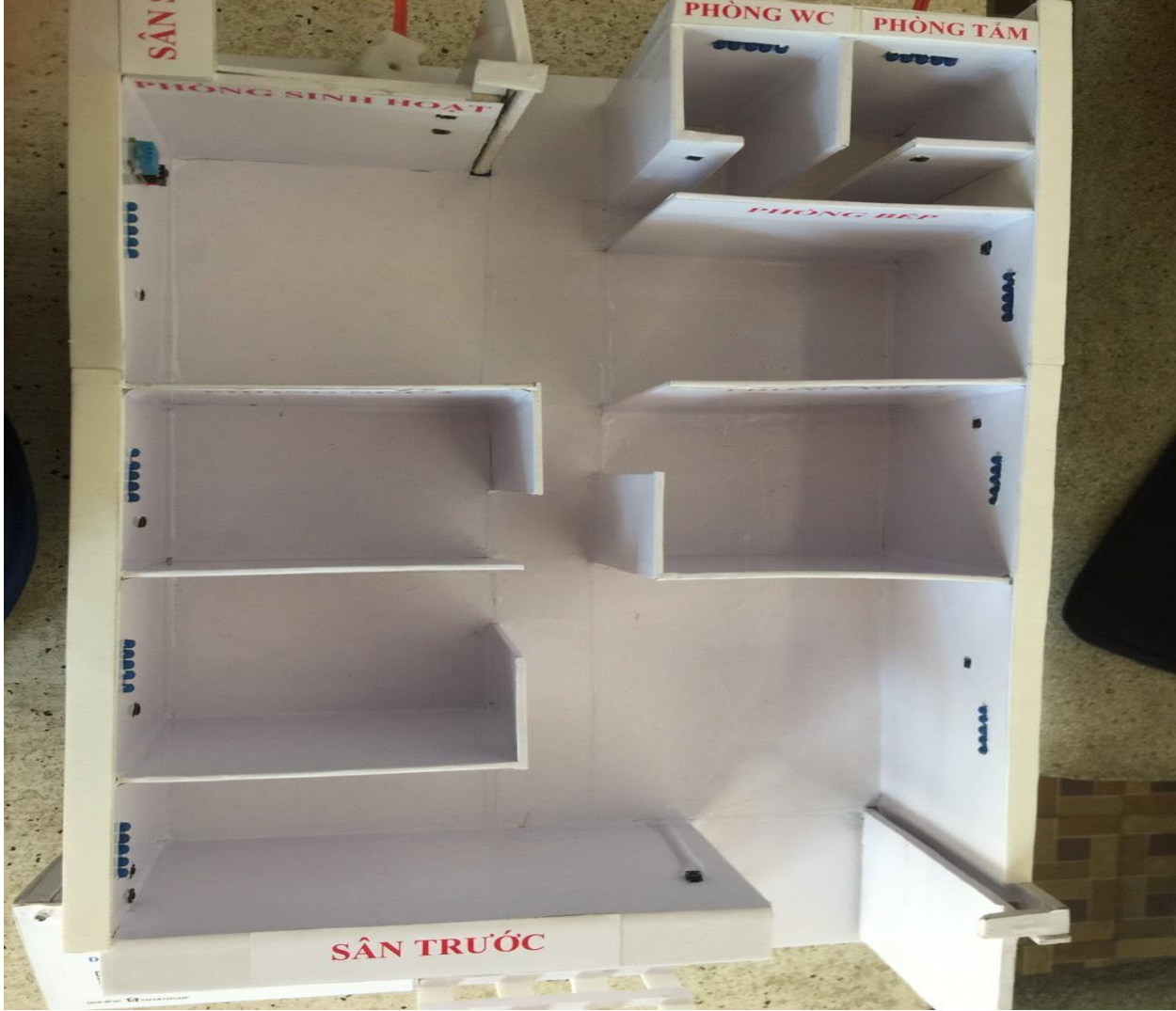

# **2. App điều khiển trên điện thoại**

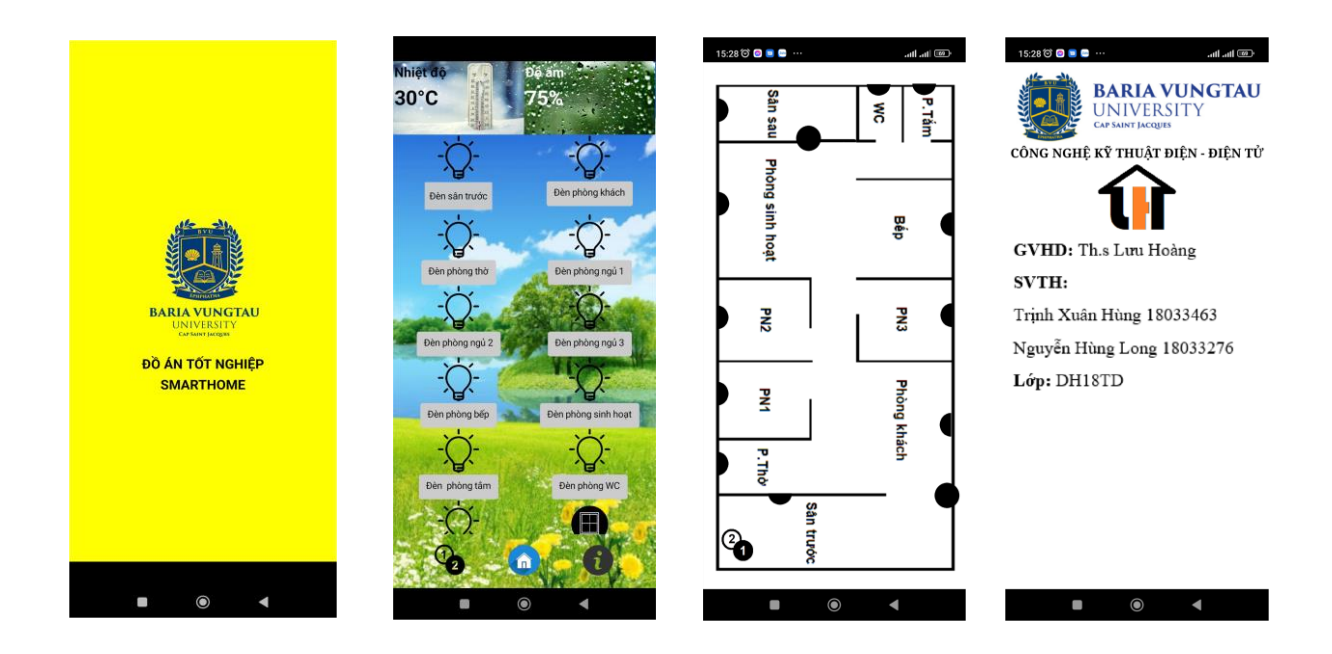

# **3.Kết quả điều khiển trên mô hình**

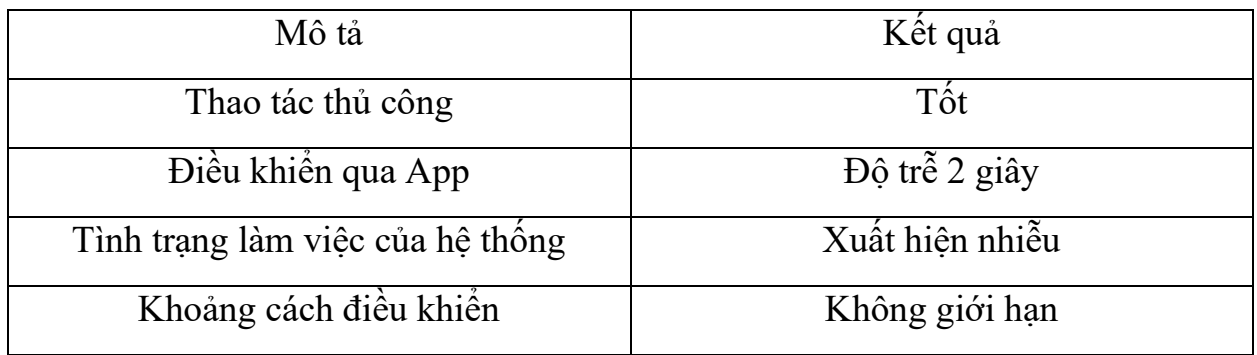
## **CHƯƠNG 7: KẾT LUẬN VÀ HƯỚNG PHÁT TRIỂN ĐỀ TÀI**

## **1.Kết luận**

Sau khi hoàn thành đồ án tốt nghiệp với đề tài "Thiết kế hệ thống nhà thông minh dùng chuẩn không dây Zigbee". Đã giúp chúng em cũng cố và vận dụng được những kiến thức đã học đồng thời được bổ sung những kiến thức còn thiếu để tự tin bước vào đời sau khi tốt nghiệp. Do thời gian thực hiện đề tài có hạn nên đề tài chưa được hoàn chỉnh toàn vẹn. Xong sau đó trong quá trình thực hiện chúng em cũng gặp rất nhiều khó khăn, nhờ sự động viên tính cực và tạo điều kiện của các bạn bè và thầy cô, đặc biệt là sự nhiệt tình của thầy Ths.Lưu Hoàng đã giúp chúng em hoàn thành đề tài tốt nghiệp này.

Trong quá trình thực hiện đề tài, về phần cứng chúng em tìm hiểu được board Arduino UNO R3 và ESP 32 kết hợp với moduld Zigbee để chuyền nhận dữ liệu, điều khiển thiết bị thủ công và qua app điện. Sự kết hợp với các module này lại với nhau giúp các thiết bị kết nối dễ dàng nhằm thuận tiện cho người dùng và cũng giúp người sửa chữa phần cứng dễ hơn

Tuy chúng em đã hoàn thành những nhiệm vụ được giao trong đồ án tốt nghiệp lần này. Nhưng trong đó cũng có những ưu điểm và nhược điểm của nó.

- Ưu điểm:
	- − Có thể điều khiển từ xa bằng app điện thoại.
	- − Có thể điều khiển các thiết bị dễ dàng.
	- − Cần ít dây đấu nối.
	- − Có cả cách điều khiển thủ công.
	- − Giám sát được hệ thống từ xa.
	- − Giao diện trực quan dễ điều khiển.
- Nhược điểm:
	- − Còn xuất hiện trễ khi điều khiển qua app.
	- − Hiện tại chỉ điều khiển trên điện thoại Android.
	- − Chưa tự động hóa hoàn toàn.

## **2.Hướng phát triển đề tài**

Đề tài cơ bản đã đáp ứng được những yếu cần đặt ra tuy nhiên để hoàn thiện và mở rộng chức năng chúng em cải tiến và nghiên cứu thêm.

Ngoài các chức năng mà chúng em đã làm được thì hệ thống chúng em cần khắc phục lỗi và phát triển những tính năng sau:

- − Khắc phục độ trễ của hệ thống bằng bộ xử lí có tốc độ xử lí cao hơn như: raspberry, orange, PC…
- − Phát triển điều khiển qua web để đa dạng thiết bị điều khiển.
- − Cài đặt mật khẩu khi đăng nhập vào hệ thống để đảm bảo tính bảo mật.
- − Phát triển thêm các thiết bị tự động như cánh cửa tự nhận dạng khuôn mặt và vân tay, người dùng đi đến đâu tự bật đèn đến đấy; điều khiển thiết bị bằng giọng nói…

## **Tài liệu tham khảo**

1. Kỹ thuật điện tử. (1999)

Đỗ Xuân Thụ. – NXB giáo dục.

- 2. Website:<https://esp32.vn/arduino/blink.html>
- 3. Website:<http://arduino.vn/>
- 4. Website[:https://www.alldatasheet.com/datasheet](https://www.alldatasheet.com/datasheet-pdf/pdf/169423/ETC2/UNL2803.html)[pdf/pdf/169423/ETC2/UNL2803.html](https://www.alldatasheet.com/datasheet-pdf/pdf/169423/ETC2/UNL2803.html)
- 5. Website:<https://youtu.be/0LYmD8jv7xo>
- 6. Website: <https://www.youtube.com/channel/UCUOaRQ519F6ZINfvBNo2BIw>